Istruzioni Originali 24/03 – 5146810\_01

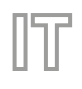

**HRB**

# Manuale accessorio

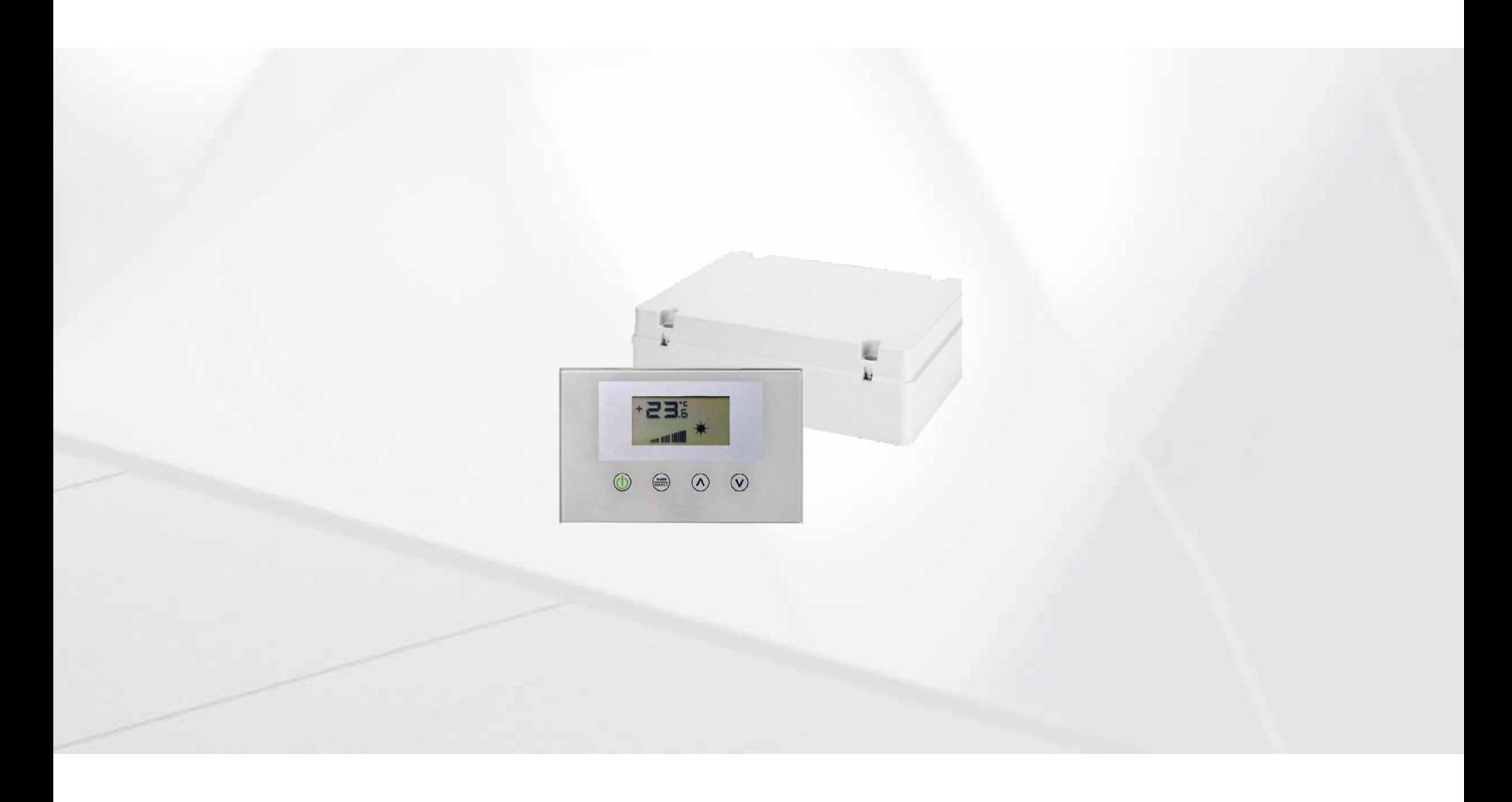

# **SISTEMA DI CONTROLLO PER RECUPERATORI**

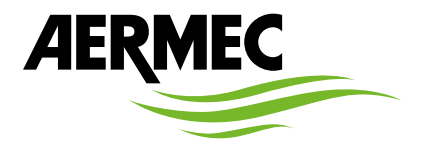

www.aermec.com

Gentile cliente, la ringraziamo per aver preferito nell'acquisto un prodotto Aermec. Esso è frutto di pluriennali esperienze e di particolari studi di progettazione, ed è stato costruito con materiali di primissima scelta e con tecnologie avanzatissime. La marcatura CE, inoltre, garantisce che gli apparecchi rispondano ai requisiti della direttiva macchine Europea in materia di sicurezza. Il livello qualitativo è sotto costante sorveglianza, ed i prodotti Aermec sono pertanto sinonimo di sicurezza, qualità e affidabilità. I dati possono subire modifiche ritenute necessarie per il miglioramento del prodotto, in qualsiasi momento senza obbligo di preavviso. Nuovamente grazie.

Aermec S.p.A.

**CERTIFICAZIONI AZIENDA**

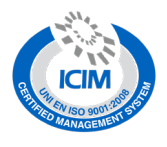

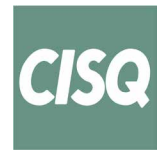

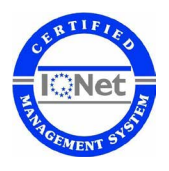

**CERTIFICAZIONI SICUREZZA**

 $C \in$ 

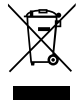

Questo marchio indica che il prodotto non deve essere smaltito con altri rifiuti domestici in tutta l'UE. Per evitare eventuali danni all'ambiente o alla salute umana causati dall'errato smaltimento dei rifiuti elettrici ed elettronici (RAEE), si prega di restituire il dispositivo utilizzando gli opportuni sistemi di raccolta, oppure contattando il rivenditore presso il quale il prodotto è stato acquistato. Per maggiori informazioni si prega di contattare l'autorità locale competente. Lo smaltimento abusivo del prodotto da parte dell'utente comporta l'applicazione delle sanzioni amministrative previste dalla normativa vigente.

Tutte le specifiche sono soggette a modifiche senza preavviso. Sebbene sia stato fatto ogni sforzo per assicurare la precisione, Aermec non si assume alcuna responsabilità per eventuali errori od omissioni.

# **INDICE**

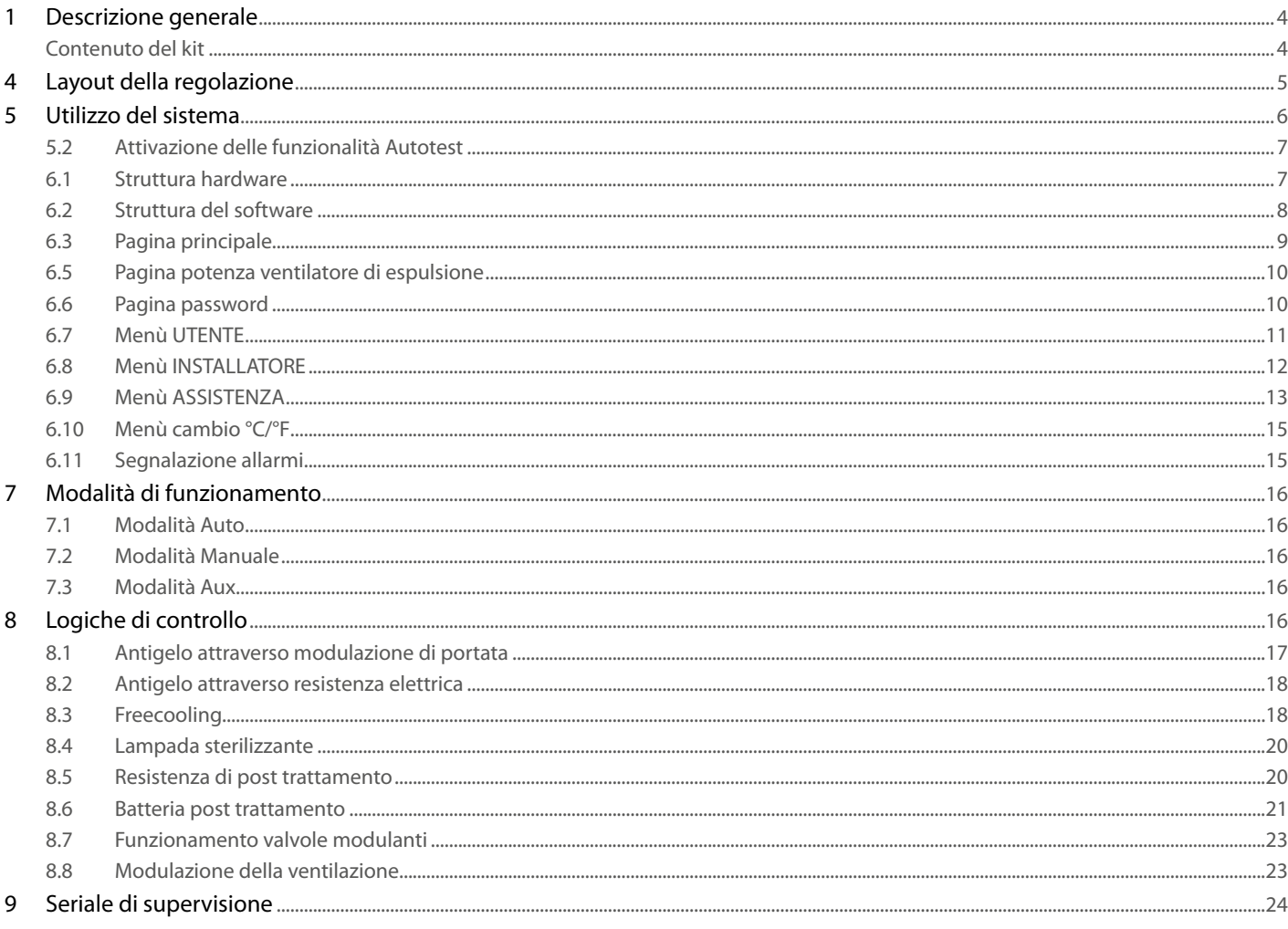

# **1 DESCRIZIONE GENERALE**

Il kit accessorio HRB permette di soddisfare le esigenze di installazione delle unità di recupero RPLI, garantendo al recuperatore la gestione di:

- Ricambio dell'aria carica di anidride carbonica e di agenti inquinanti
- Immissione di aria di rinnovo trattata termicamente (non si devono creare sbalzi termici)
- In condizioni favorevoli attuare il bypass free cooling.
- Contenere l'incremento di costo energetico con l'impiego di un sistema che recuperi una grande parte del calore contenuto nella corrente d'aria espulsa e lo trasferisca alla corrente di rinnovo.
- Controllo del doppio carico resistivo per trattare l'aria immessa
- Controllo di valvole modulanti
- Gestione del dispositivo di depurazione dell'aria
- Modulazione della portata aria immessa/espulsa attraverso il controllo della sonda VOC

### **CONTENUTO DEL KIT**

L' accessorio è costituito da un quadro elettrico plastico di dimensioni di 300x220x120 mm che garantisce una protezione IP56 e quindi deve essere installato all'esterno dell'unità di recupero. All'interno dell'accessorio HRB sono presenti tutti i componenti necessari per la gestione dei recuperatori di calore:

- Scheda elettronica di controllo dei carichi inserita in un quadretto plastico con un grado di protezione IP56
- N°4 sonde di temperatura NTC di lunghezza paria a 6 m
- Cavo seriale 4 poli + schermo per collegare la scheda di controllo all'interfaccia utente del sistema
- Pannello interfaccia utente utilizzato nei recuperatori che presenta un'estetica uguale a quella del VMF-E4

# **2 INPUT/OUTPUT SCHEDA DI CONTROLLO**

Nelle tabelle successive è illustrato l'input/output della scheda di controllo, sulla colonna input/output è indicato l'ingresso/uscita come viene chiamata sullo schema elettrico della scheda, la colonna Funzione indica come vengono utilizzati gli ingressi e le uscite sulle varie macchine in cui verrà installata la scheda, e infine, la colonna Caratteristiche elettriche riporta il tipo di segnale elettrico che caratterizza l'ingresso/uscita.

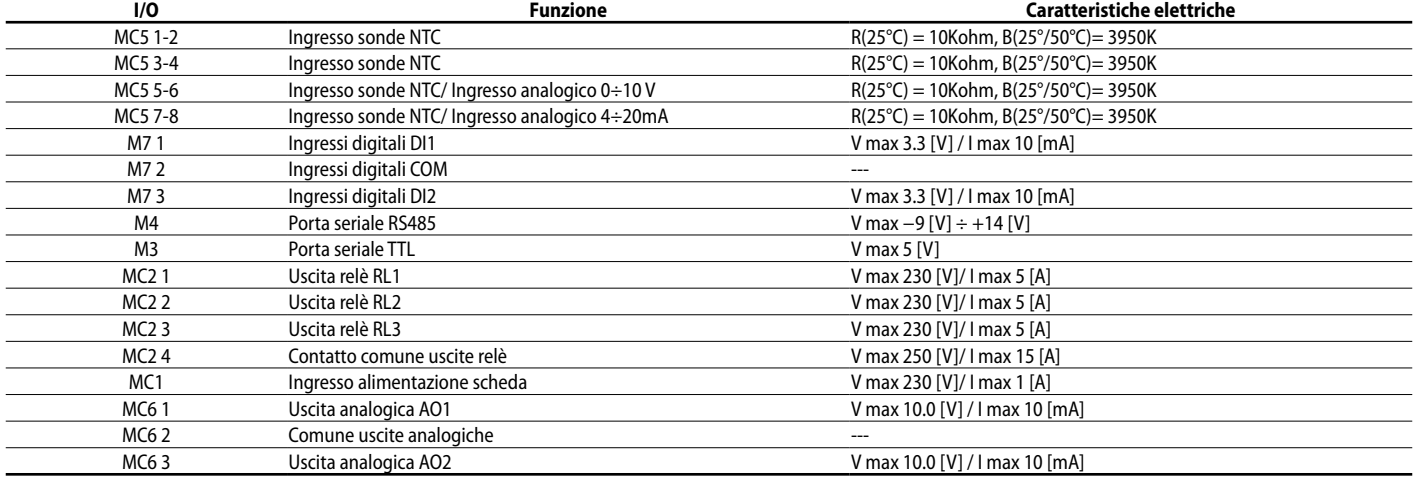

# **3 SEGNALAZIONE LED**

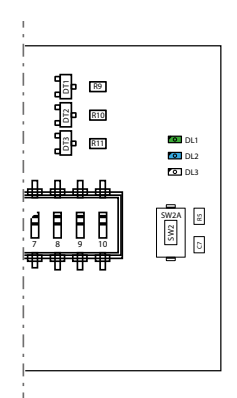

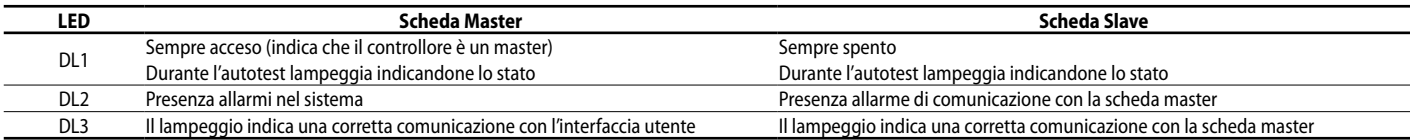

# **4 LAYOUT DELLA REGOLAZIONE**

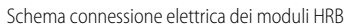

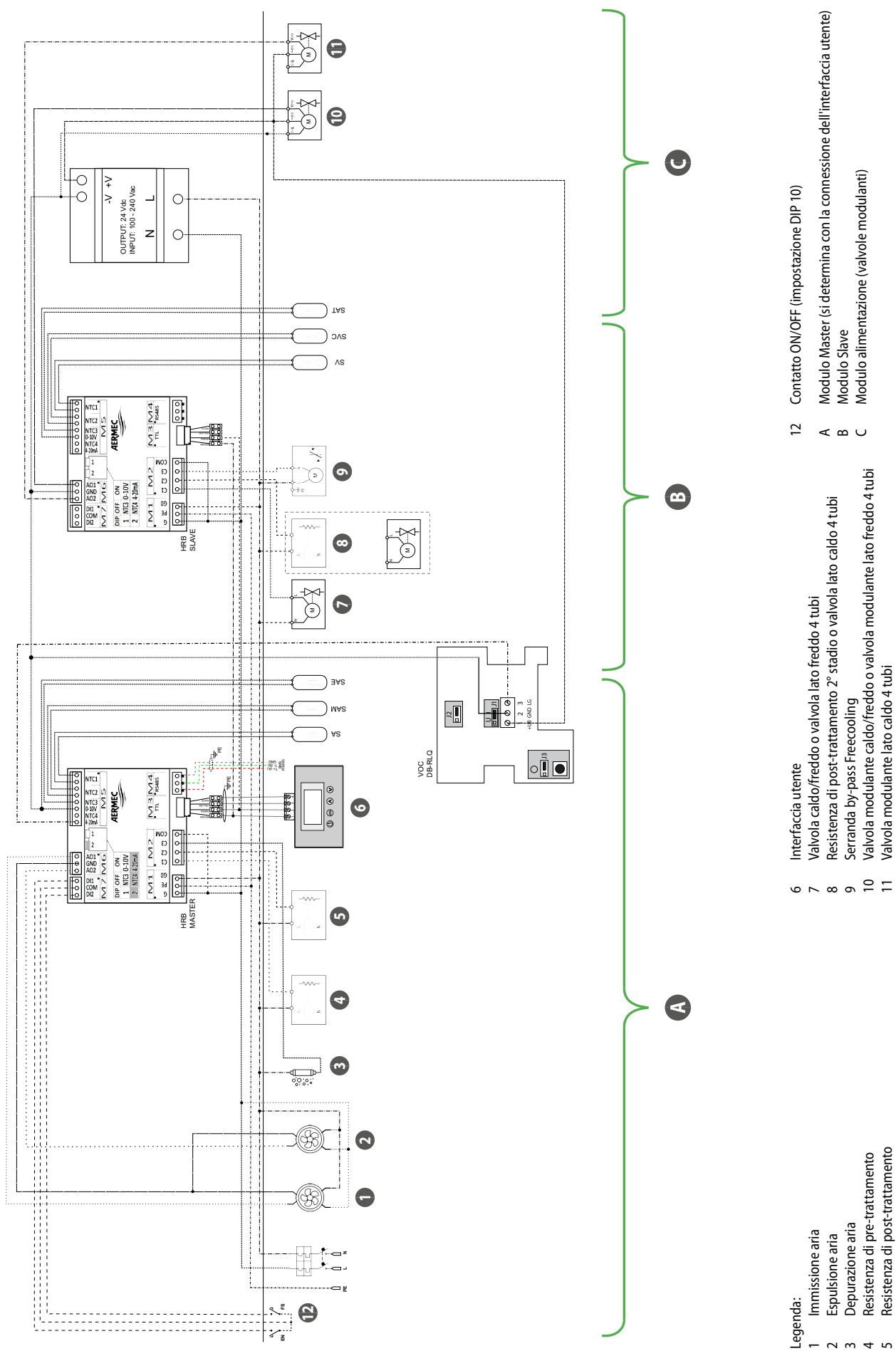

5

# **5 UTILIZZO DEL SISTEMA**

# **5.1 IMPOSTAZIONE DEI DIP SWITCH**

La scheda dispone di appositi DIP switch di configurazione per soddisfare le possibili installazioni. I microinterruttori sono pari a 10 e sono presenti sia sulla scheda master che sulla scheda slave e presentano funzioni diverse, fare riferimento alle tabelle sottostanti:

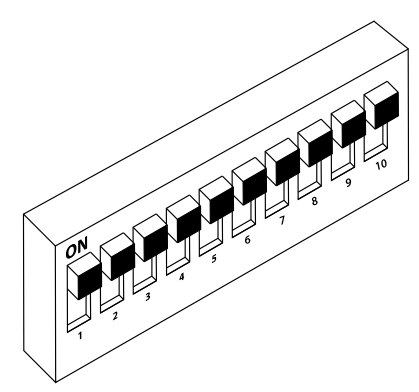

### Configurazione dei DIP switch del regolatore Master

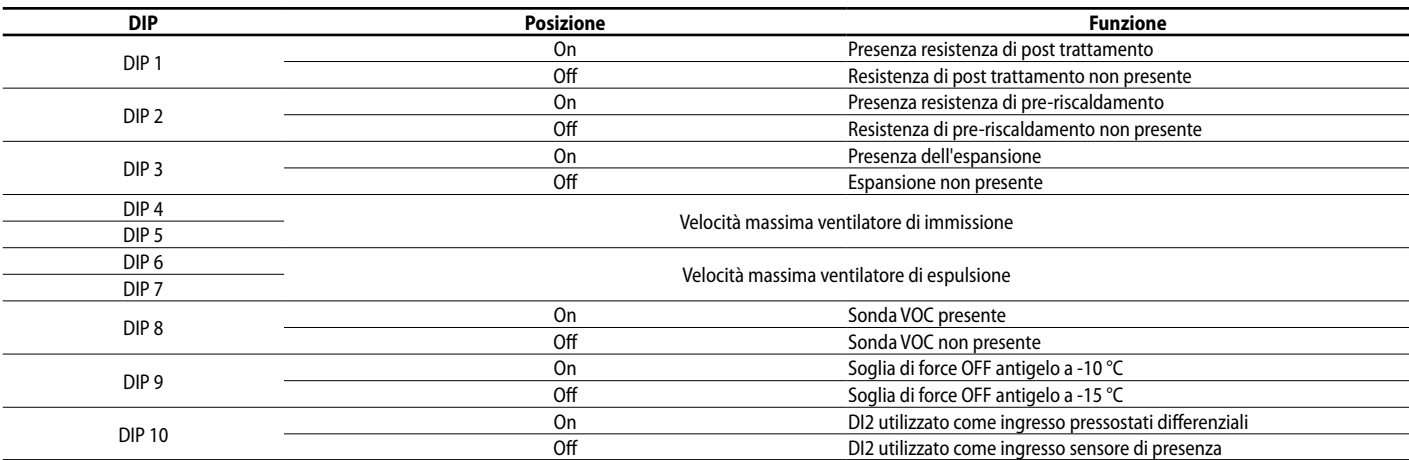

Velocità ventilazione massima

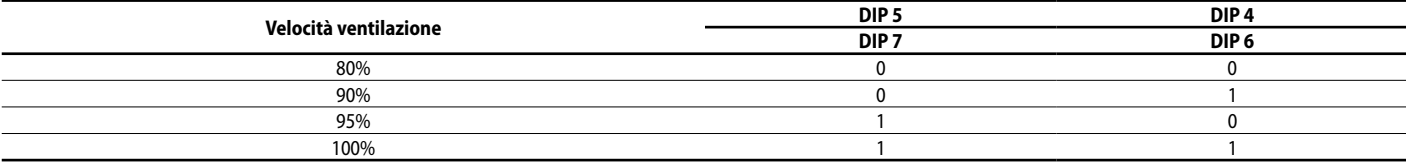

#### Configurazione dei DIP switch del regolatore Slave

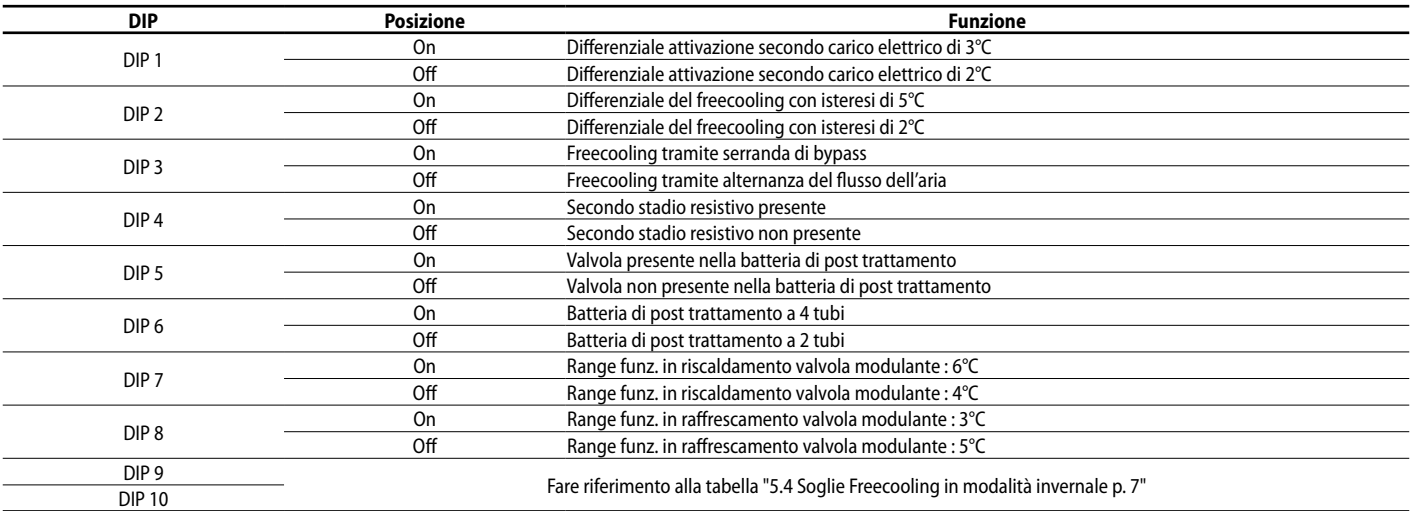

Soglie Freecooling in modalità invernale

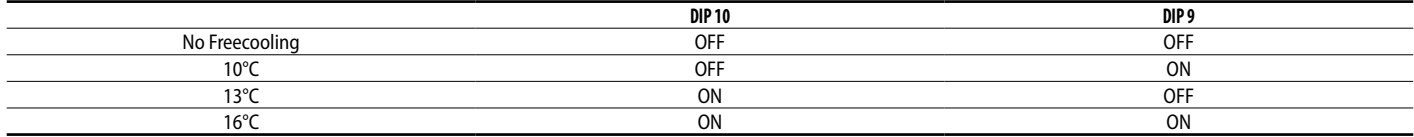

# **5.2 ATTIVAZIONE DELLE FUNZIONALITÀ AUTOTEST**

Per facilitare eventuali operazioni di test del sistema da parte di installatori, o personale del servizio di assistenza tecnica, si è prevista l'attivazione della funzionalità autotest. Per accedervi si deve premere il tasto SW2 per circa 5 secondi, a seguito di una indicazione luminosa del led DL1 (un lampeggio ogni 2 secondi), si attiva la procedura di autotest. Ad ogni pressione del tasto SW2 si abilita il funzionamento di un carico:

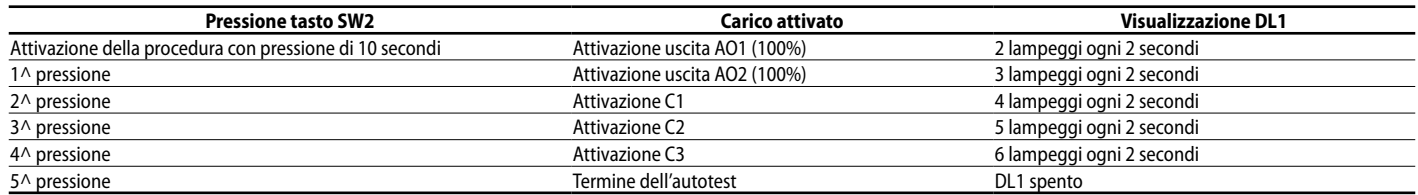

*Al termine della procedura di autotest il controllore riprenderà la normale modalità di funzionamento.*

# **6 USO INTERFACCIA**

# **6.1 STRUTTURA HARDWARE**

L'interfaccia utente prevede un display monocromatico e 4 tasti capacitivi. Da questa interfaccia si può:

- Impostare il modo di funzionamento
- Impostare i parametri di funzionamento
- Visualizzare la lettura di tutte le sonde installate
- Attivare la forzatura manuale dei carichi elettrici per semplificare l'eventuale ricerca guasti

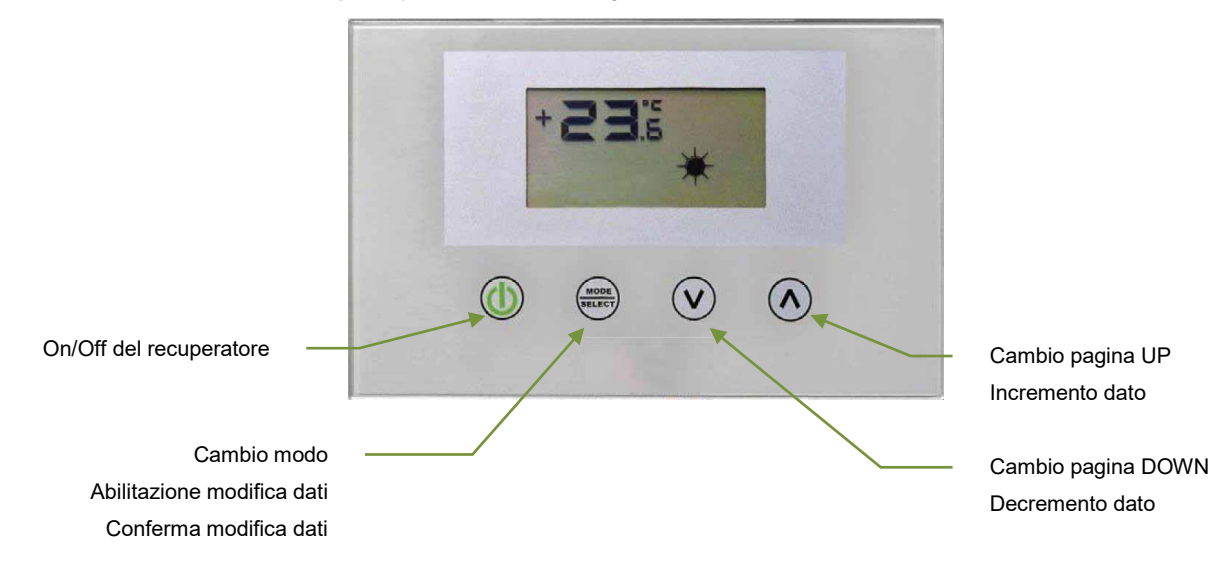

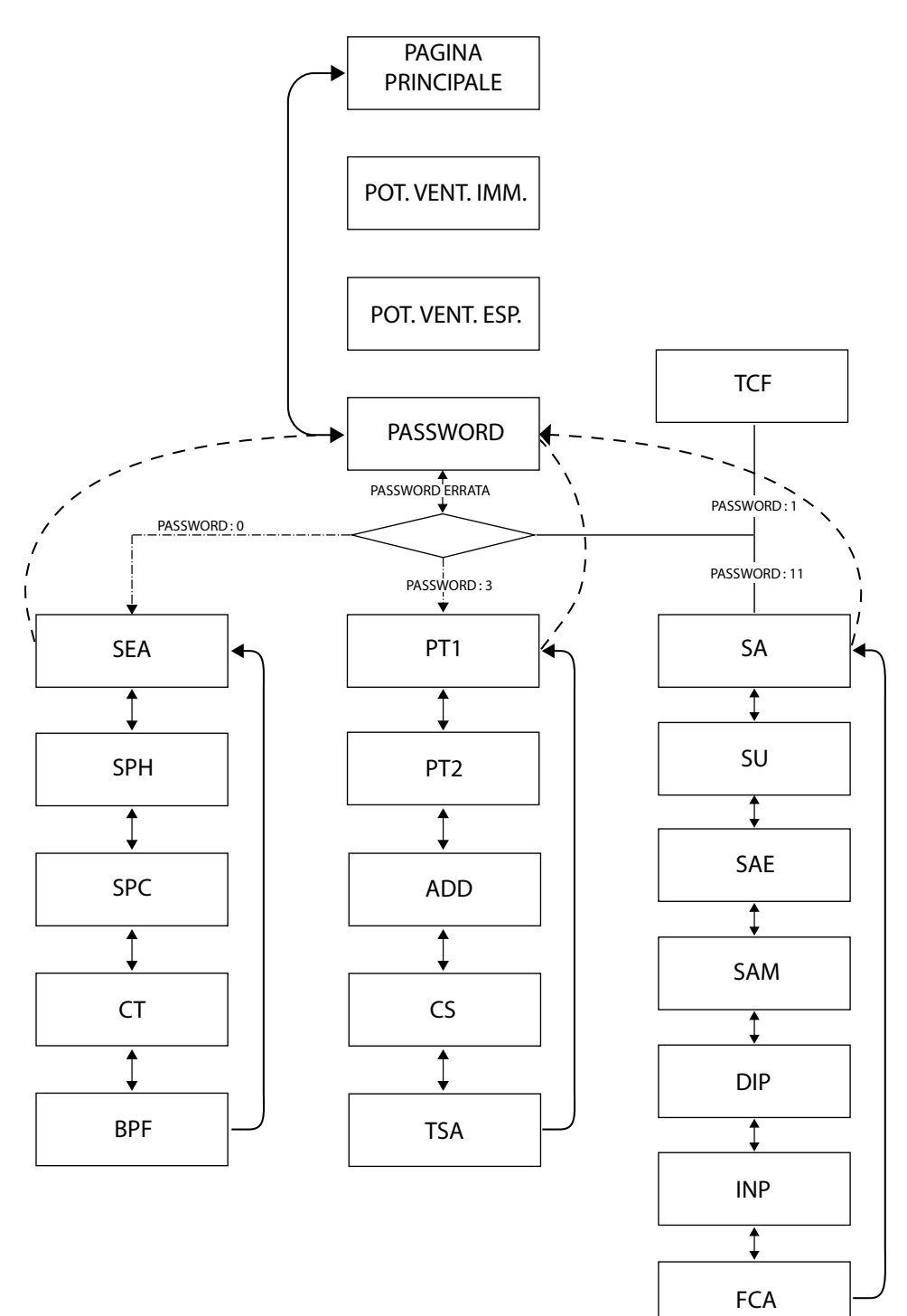

# **6.3 PAGINA PRINCIPALE**

Nella pagina principale dell'interfaccia utente si forniscono le informazioni essenziali inerenti al funzionamento del recuperatore. Nell'immagini sottostanti si riportano tutte le visualizzazioni possibili nella pagina principale.

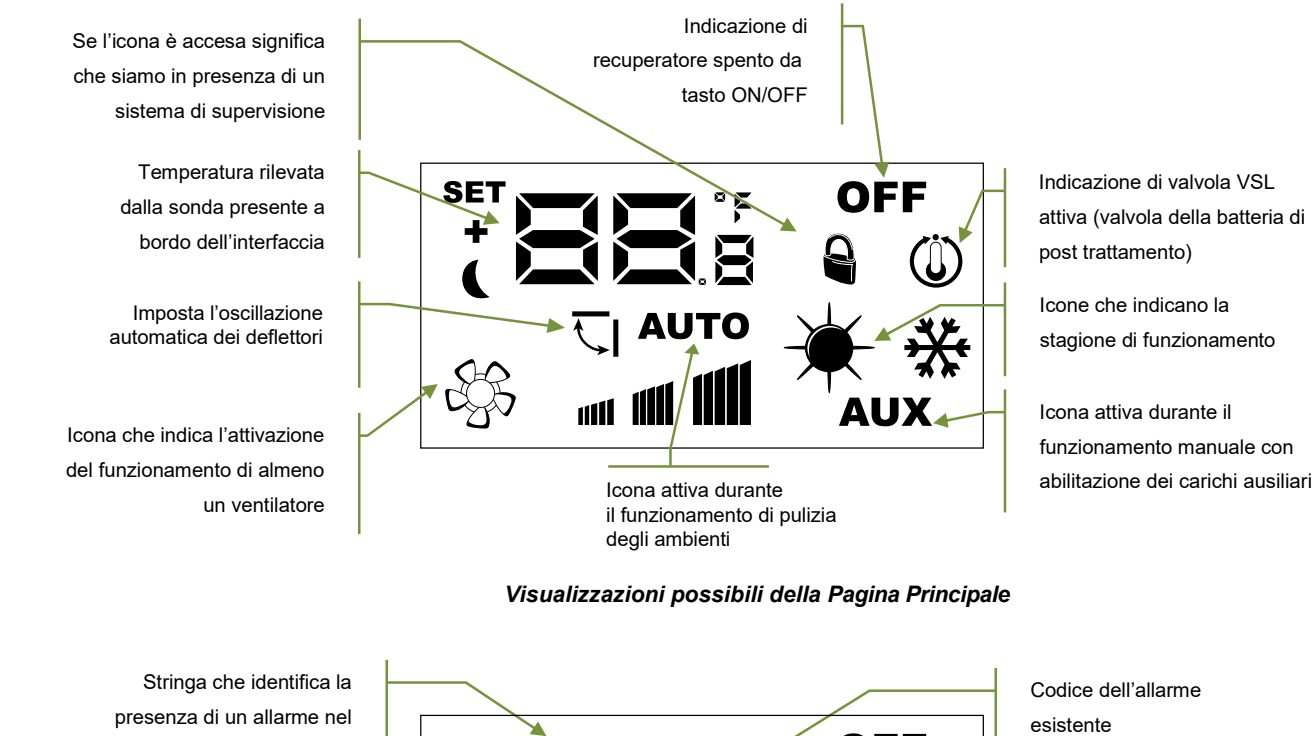

sistema

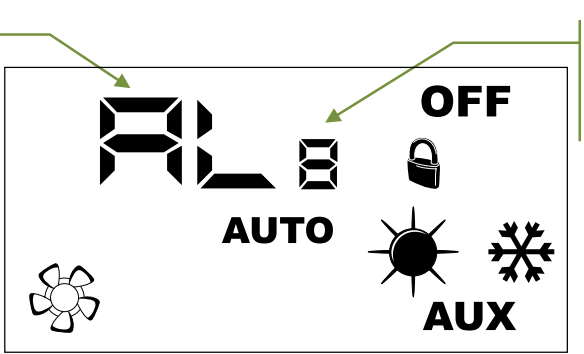

*Visualizzazioni possibili della Pagina Principale in presenza di allarme*

L'elenco degli allarmi segnalati dall'interfaccia utente sono indicati nella sezione "Segnalazione allarmi". Di seguito si riporta una tabella che identificano altre possibili segnalazioni che possono comparire durante il normale funzionamento:

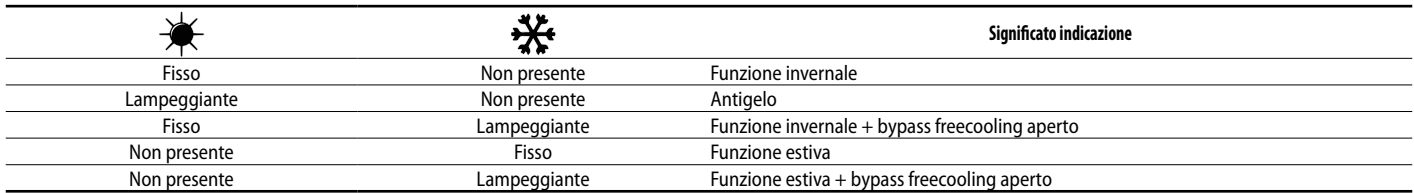

# **6.4 PAGINA POTENZA VENTILATORE DI IMMISSIONE**

Questo parametro identifica la potenza (espressa come valore percentuale) di funzionamento del ventilatore di immissione durante il modo di funzionamento Manuale e AUX. Per entrare in modalità modifica si deve premere il tasto (tutta la fase di modifica del dato è evidenziata con il lampeggio dell'icona  $\mathbb{S}^{\infty}$ ), variare il valore con i tasti  $(\sqrt{\delta})$  o  $(\sqrt{\delta})$ e confermare la selezione con la pressione del tasto .

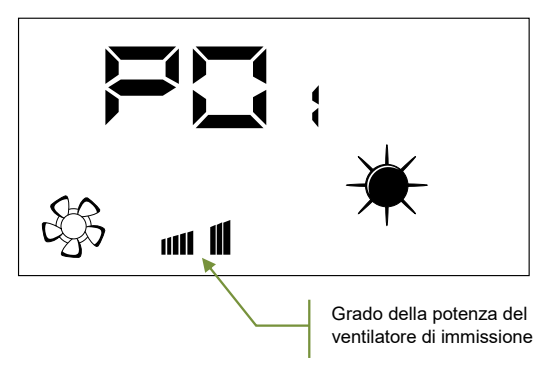

# **6.5 PAGINA POTENZA VENTILATORE DI ESPULSIONE**

Questo parametro identifica la potenza (espressa come valore percentuale) di funzionamento del ventilatore di espulsione durante il modo di funzionamento Manuale e AUX. Per entrare in modalità modifica si deve premere il tasto (tutta la fase di modifica del dato è evidenziata con il lampeggio dell'icona  $\mathbb{S}^{\infty}$ ), variare il valore con i tasti  $\mathbb{Q}$  o  $\mathbb{Q}$ e confermare la selezione con la pressione del tasto .

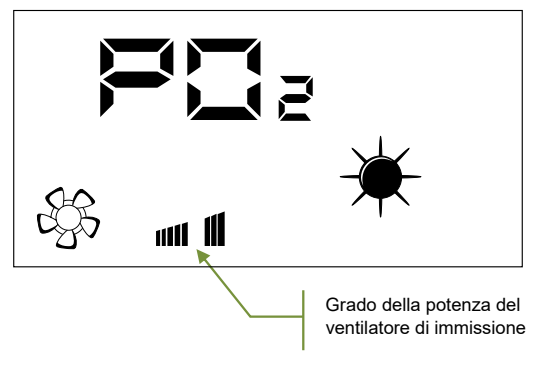

### **6.6 PAGINA PASSWORD**

L'utente può accedere ai parametri dei sotto menù attraverso l'impostazione di password (vedi figura sottostante)

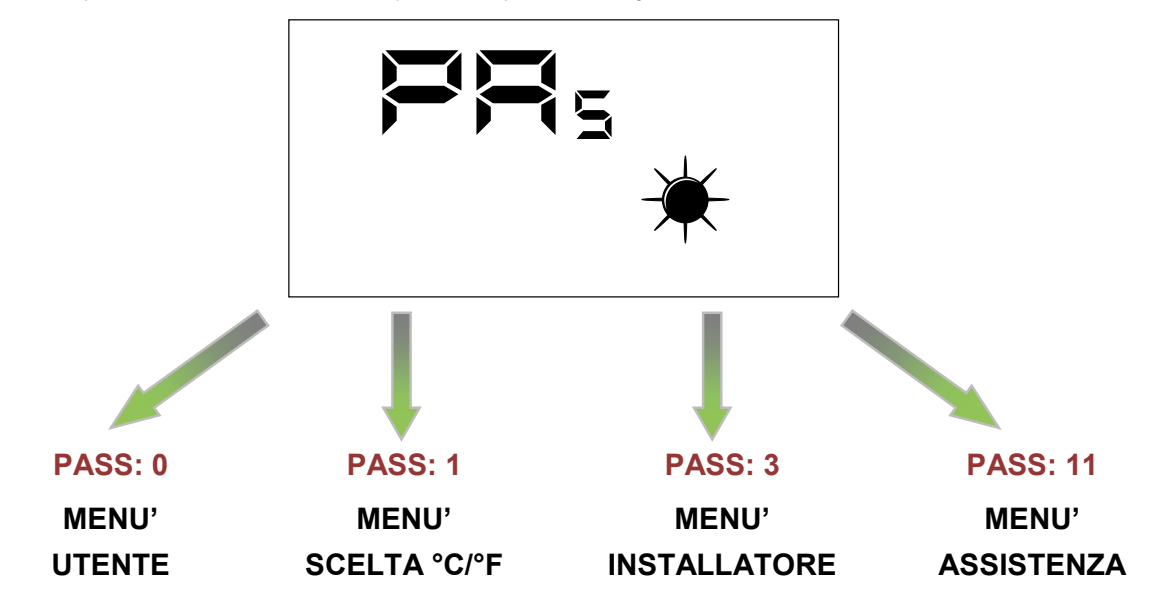

*Nota:*

per modificare tutti i parametri presenti nel firmware dell'interfaccia utente è sufficiente seguire la sequenza di operazioni rappresentate in figura:

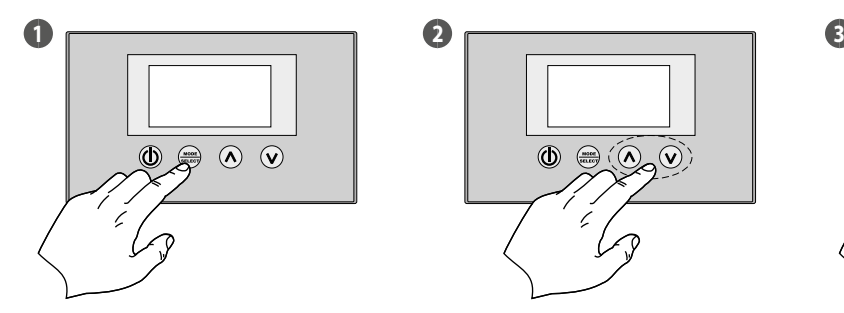

**Attiva modalità modifica dato**

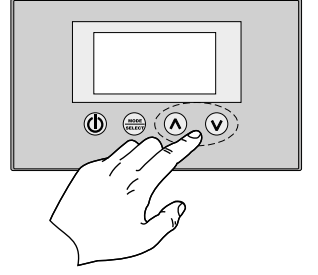

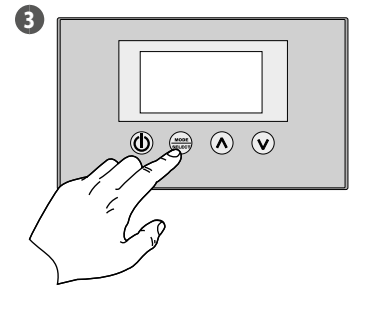

**Imposta valore Conferma dato**

# **6.7 MENÙ UTENTE**

### **Parametro SEA**

Con questo parametro si seleziona la stagione di funzionamento del recuperatore di calore.

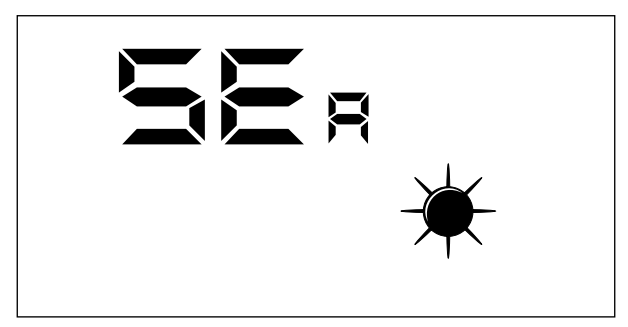

### Legenda:

 $-$  SEA:  $0 =$  Funzionamento estivo

— SEA: 1 = Funzionamento invernale

#### **Parametro SPH**

Questo parametro rappresenta il set di temperatura ambiente desiderato negli ambienti durante il funzionamento invernale. Questo dato è utilizzato nella funzione che gestisce l'attivazione della resistenza di post trattamento.

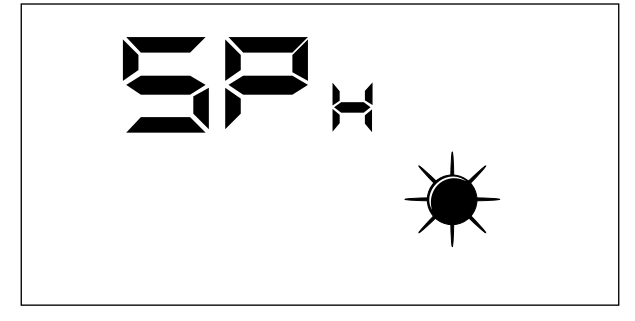

Il range di valori ammessi per questo parametro sono: 12,0 ÷ 40,0 °C

#### **Parametro SPC**

Questo parametro rappresenta il set di temperatura ambiente desiderato negli ambienti durante il funzionamento estivo. Questo dato è utilizzato nella funzione che gestisce lo sportello del bypass freecooling.

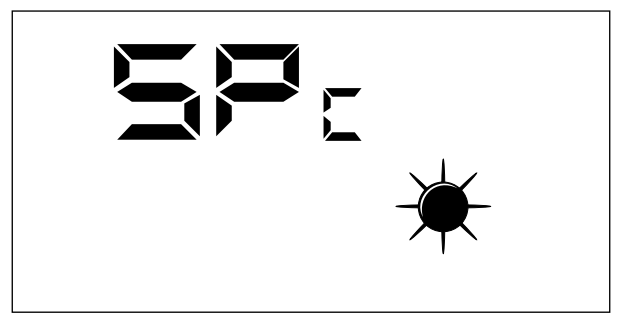

Il range di valori ammessi per questo parametro sono:  $8.0 \div 33.0$  °C.

#### **Parametro CT**

Questo parametro (cleaning threshold) rappresenta la soglia, espressa in percentuale, di inquinanti presenti nell'aria sopra la quale si fa intervenire la modulazione della portata dell'aria elaborata dal recuperatore di calore per garantire ambienti sani.

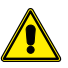

**Questo parametro è utilizzato solo in presenza della sonda VOC.**

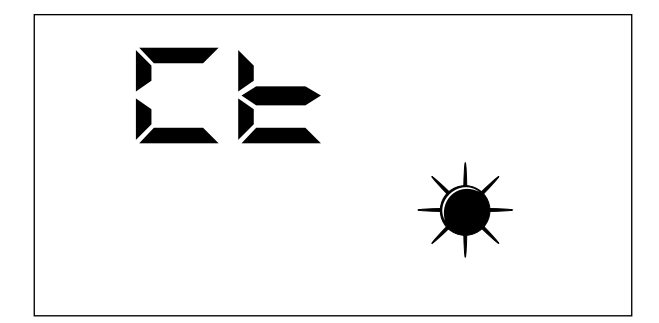

### **Parametro BPF**

Questo parametro permette all'utente di selezionare la modalità di gestione dello sportello del bypass freecooling.

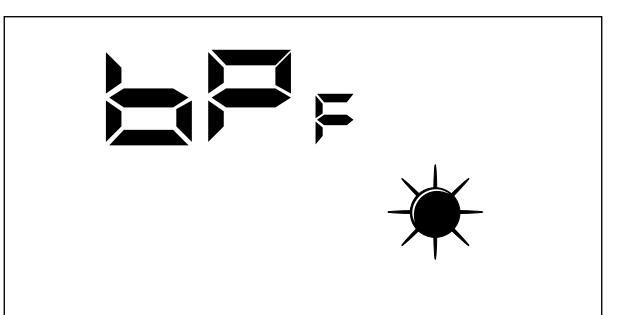

Modalità di gestione del bypass freecooling:

— BPF: 0 = Bypass freecooling non attivo

— BPF: 1 = Bypass con periodo 20 minuti (\*)

— BPF: 2 = Bypass con periodo 40 minuti (\*)

*(\*) Nota: in presenza di serranda Freecooling, il parametro BPF= 1 o 2 indica Freecooling attivo.*

### **6.8 MENÙ INSTALLATORE**

#### **Parametro PT1**

Questo parametro rappresenta la velocità di funzionamento (espressa come valore percentuale) che è associata al ventilatore di immissione quando si interviene nell'ingresso digitale CE (ingresso di forzatura di stato funzionamento dei ventilatori).

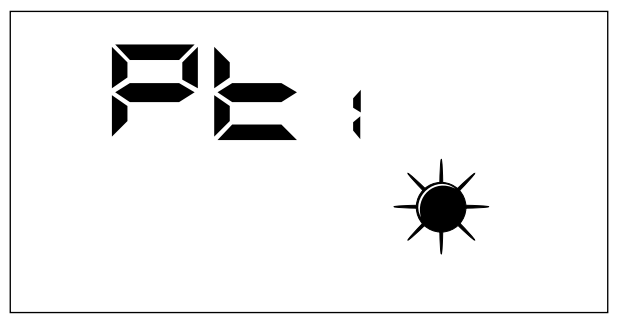

Il range di valori ammessi per questo parametro sono:  $0 \div 100\%$ .

#### **Parametro PT2**

Questo parametro rappresenta la velocità di funzionamento (espressa come valore percentuale) che è associata al ventilatore di espulsione quando si interviene nell'ingresso digitale CE (ingresso di forzatura di stato funzionamento dei ventilatori).

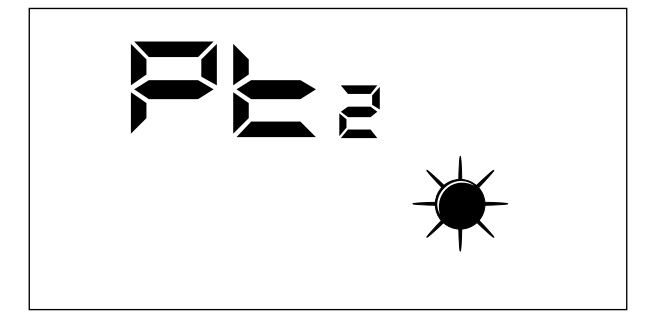

Il range di valori ammessi per questo parametro sono:  $0 \div 100\%$ .

### **Parametro ADD**

Questo parametro rappresenta l'indirizzo seriale del dispositivo per la connessione ad una rete ModBus RS485 (il recuperatore potrà essere visto come un nodo slave della comunicazione seriale).

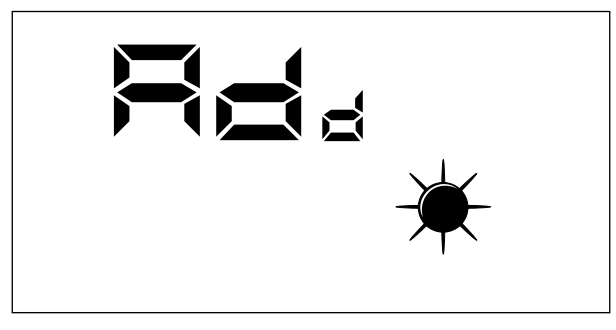

Il range di valori ammessi per questo parametro sono: 0 ÷ 255.

*Nota: il valore "0" non deve essere considerato come un indirizzo Modbus utilizzabile, ma come valore che disabilita la porta seriale della scheda di controllo.*

### **Parametro CS**

Questo parametro permette di abilitare la scrittura di alcuni registri attraverso comandi modbus da parte di un supervisore o BMS.

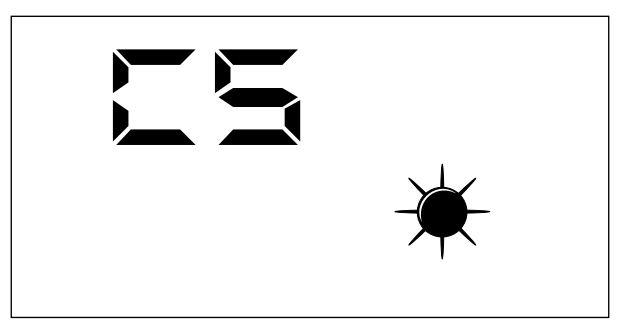

I valore del parametro CS possono essere:

— CS: 0 = Scrittura da seriale Modbus disabilitata

— CS: 1 = Scrittura da seriale Modbus abilitata

### **Parametro TSA**

Questo parametro permette di selezionare il ciclo di funzionamento della modalità AUTO, che riguarda la pulizia dell'aria (forzatura dei ventilatori alla massima potenza).

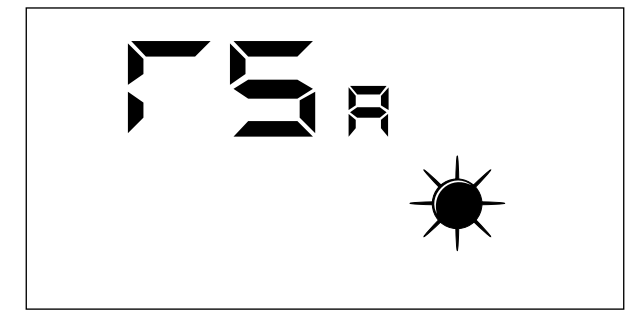

I valori del parametro TSA possono essere:

- TSA: 0 = Periodo del ciclo AUTO di 30 minuti
- TSA: 1 = Periodo del ciclo AUTO di 60 minuti

# **6.9 MENÙ ASSISTENZA**

Le visualizzazioni che sono state introdotte nel menù assistenza sono rivolte ad una utenza competente che conosce la struttura hardware ed i principi di funzionamento del recuperatore. La visualizzazione ed iterazione delle pagine presenti in questa sezione permettono di verificare in sede di collaudo funzionale o di avvio della macchina i seguenti componenti del recuperatore:

- Sonde NTC
- Impostazione dei DIP switch
- Stato degli ingressi digitali
- Forzatura dell'attivazione dei carichi e verifica del loro funzionamento

#### **Parametro SA**

Pagina per la visualizzazione del valore rilevato dalla sonda SA presente in aspirazione dall'ambiente.

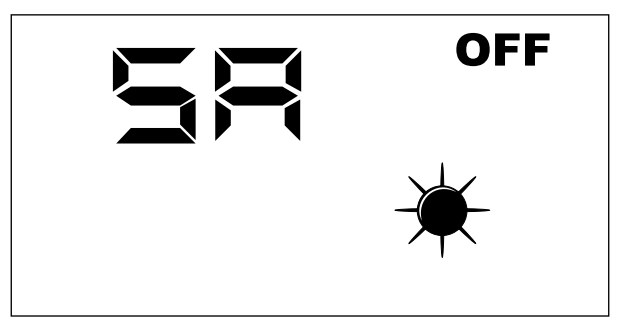

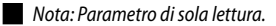

### **Parametro SW**

Pagina per la visualizzazione del valore rilevato dalla sonda SW (accessorio) presente nella batteria di post trattamento dell' aria immessa negli ambienti.

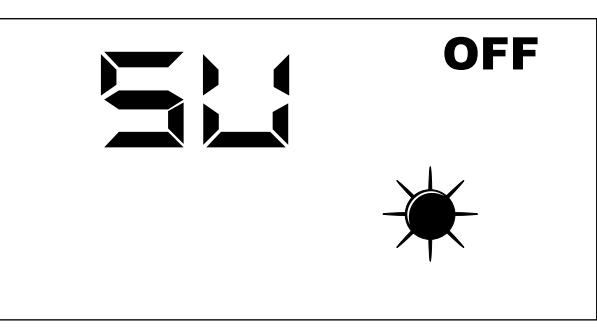

*Nota: Parametro di sola lettura.*

### **Parametro SAE**

Pagina per la visualizzazione del valore rilevato dalla sonda SAE per la lettura della temperatura dell'aria esterna.

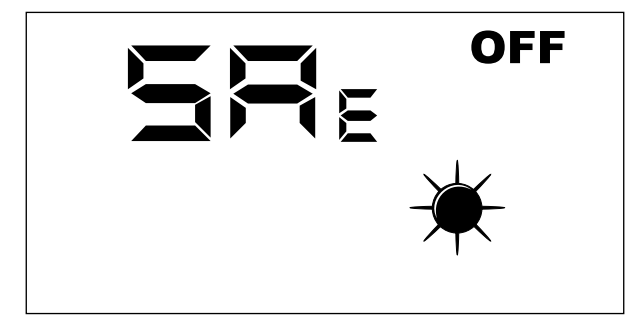

*Nota: Parametro di sola lettura.*

#### **Parametro SAM**

Pagina per la visualizzazione del valore rilevato dalla sonda SAM per la lettura della temperatura dell'aria immessa nell'ambiente.

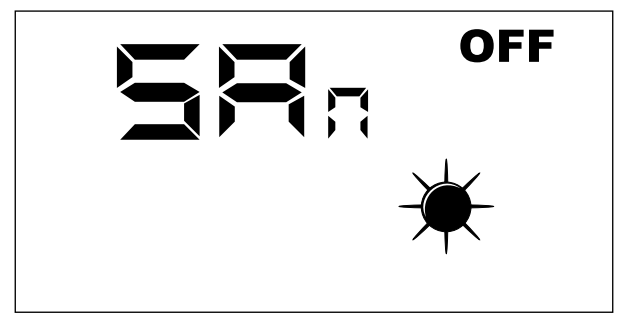

#### *Nota: Parametro di sola lettura.*

#### **Parametro DIP**

Pagina per la visualizzazione in formato decimale dell'impostazione dei DIP switch presenti nella scheda elettronica.

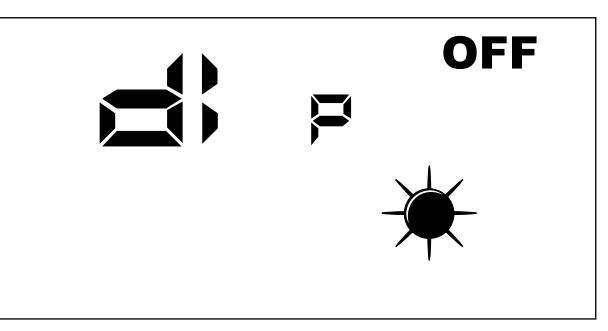

*Nota: Parametro di sola lettura.*

#### **Parametro INP**

Pagina non usata in questa applicazione.

### **Parametro FCA**

Pagina per l'attivazione forzata dei carichi elettrici presenti nel recuperatore e per il reset del controllo ore di lavoro dei filtri.

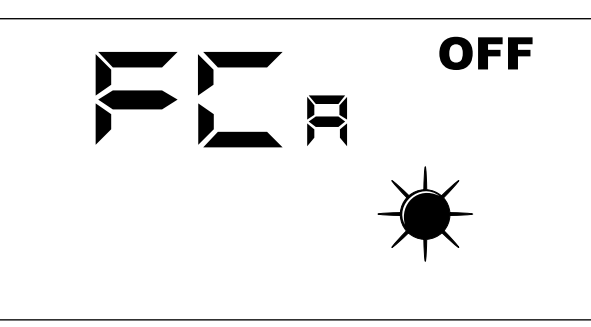

Per attivare il carico desiderato, l'operatore deve impostare il valore ad esso associato (vedi tabella successiva). Nel display rimane visibile il dato impostato per tutta la durata della forzatura (impostato per default pari a 5 secondi). Al termine di questo tempo il valore FCA ritorna a zero con lo spegnimento del carico.

Corrispondenza tra parametro FCA e carico attivato manualmente

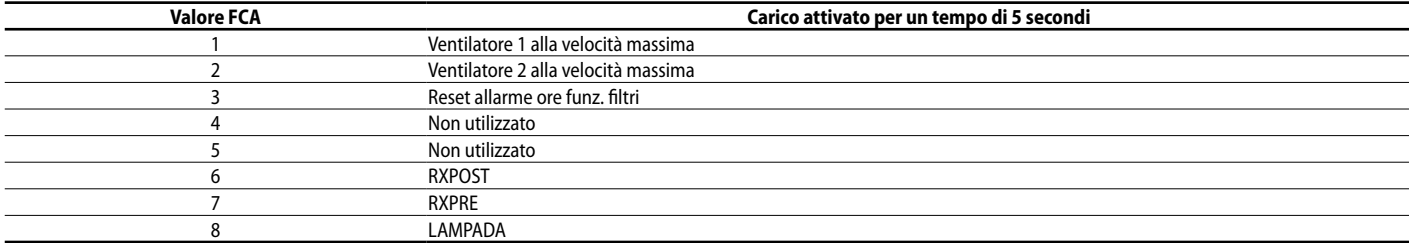

# **6.10 MENÙ CAMBIO °C/°F**

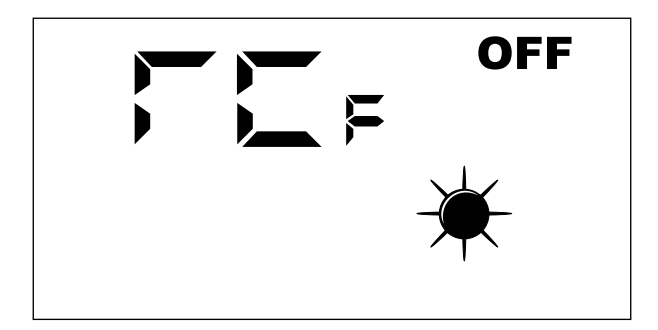

Legenda:  $- 0 = {}^{\circ}C$  $-1$  = °F

# **6.11 SEGNALAZIONE ALLARMI**

Il pannello interfaccia utente evidenzia alcune anomalie del sistema con una stringa alfanumerica, nella tabella sottostante sono riportate tutte le segnalazioni di allarmi previsti nel sistema.

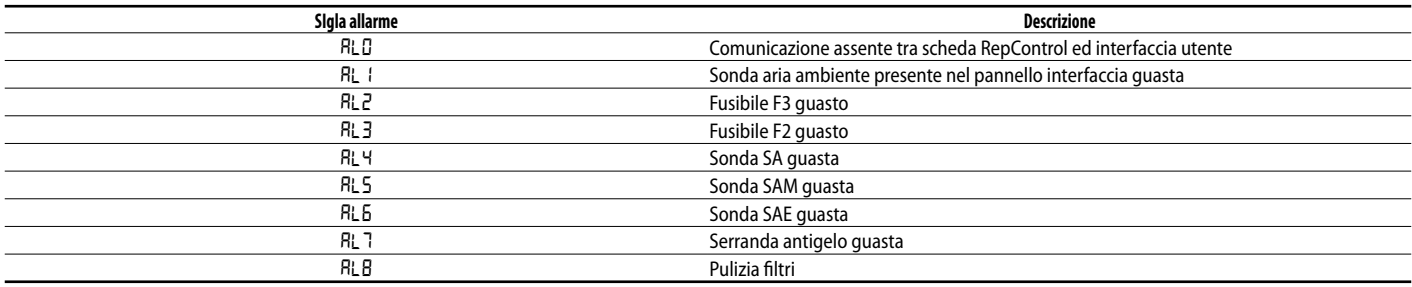

# **7 MODALITÀ DI FUNZIONAMENTO**

# **7.1 MODALITÀ AUTO**

Questa modalità di funzionamento prevede il rinnovo dell'aria degli ambienti utilizzando la massima portata dei ventilatori di immissione e di espulsione. Per attivare questa procedura l'utente dovrà intervenire nel tasto Mode/Select del pannello interfaccia fino all'apparizione dell'icona "AUTO".

La durata di questa funzione dipende dal parametro TSA (sanification time) impostabile dal pannello interfaccia utente della macchina.

 $TSA = 0$  (30 minuti)

 $TSA = 1$  (60 minuti)

Allo scadere di questo intervallo di tempo il sistema ritorna a funzionare nella modalità di funzionamento che era stata impostata precedentemente alla procedura di pulizia degli ambienti.

# **7.2 MODALITÀ MANUALE**

Questa modalità di funzionamento prevede l'attivazione dei ventilatori di immissione e di espulsione secondo i parametri Po1 e Po2. Per attivare questa procedura l'utente dovrà inter-

venire nel tasto Mode/Select del pannello interfaccia fino alla sparizione sia dell'icona "AUTO" che "AUX".

I parametri Po1 e Po2 indicano un valore percentuale di portata (riferito alla massima dei ventilatori installati) che si vuole garantire in un ciclo di funzionamento di un'ora, questi parametri quindi possono essere legati al ricambio d'aria (volume d'aria movimentato) che si vuole garantire all'ambiente. Il controllo fornirà un riferimento di funzionamento costante tale da garantire una portata istantanea costante:

### **PISTx = Pox \* PMAX**

Legenda:

PISTx : portata istantanea di immissione o espulsione Pox: puo essere Po1 o Po2 in relazione se è il ventilatore di immissione o espulsione PMAX : portata massima del ventilatore

# **7.3 MODALITÀ AUX**

Questa modalità di funzionamento è del tutto simile al modo manuale, permette però all'utilizzatore di abilitare gli eventuali carichi resistivi presenti nella macchina preposti per la funzione antigelo e produzione di aria neutra (la temperatura dell'aria immessa deve tendere a quella dell'aria espulsa). Per attivare questa procedura l'utente dovrà intervenire nel tasto

Mode/Select (Woore) del pannello interfaccia fino all'apparizione dell'icona "AUX"

# **8 LOGICHE DI CONTROLLO**

Di seguito si riporta la tabella che evidenzia le logiche di controllo abilitate per ciascuna modalità di funzionamento del recuperatore di calore:

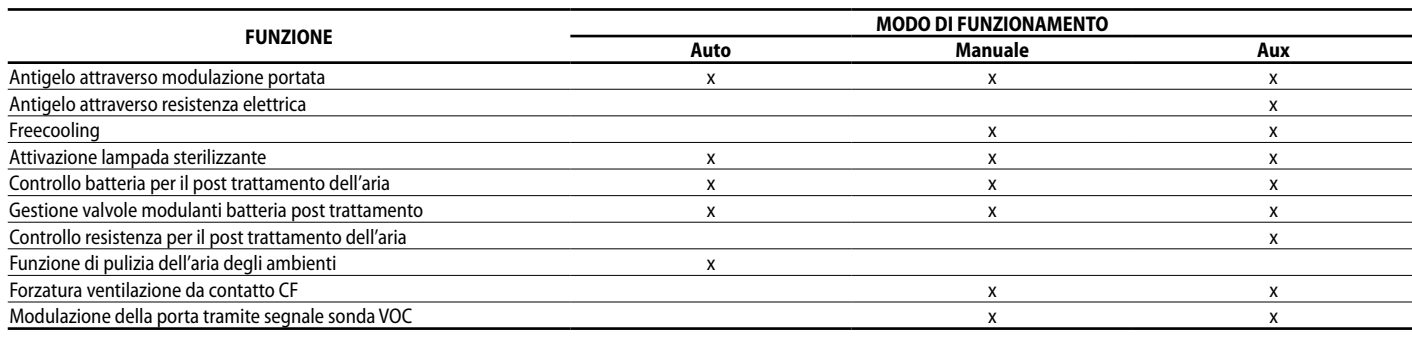

### **8.1 ANTIGELO ATTRAVERSO MODULAZIONE DI PORTATA**

Durante il funzionamento invernale, il recuperatore prevedere la modulazione della portata d'aria immessa così da impedire la formazione della brina nello scambiatore e l'estensione del limite operativo fino a -10 [°C] di aria esterna.

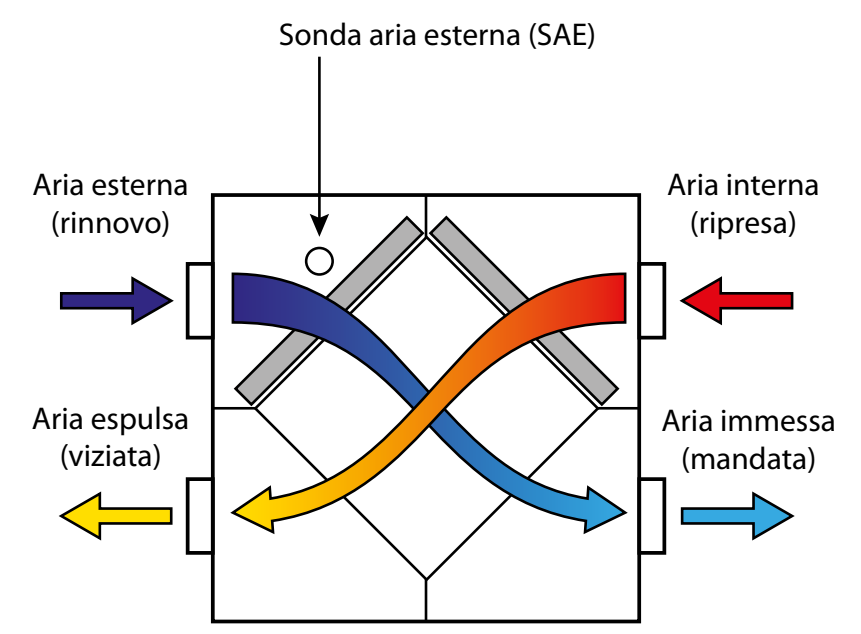

*Nota: l'immagine riporta l'unità RPLI, ma solo a scopo esemplificativo. La logica di funzionamento rimane invariata.*

La modulazione della portata di rinnovo è legata funzionalmente alla TSAE secondo le seguenti relazioni:

# **PI = Po1 \* PMAX \* Ci(T)**

Dove "Ci" è la correzione della portata di immissione in relazione alla temperatura aria esterna (curva evidenziata nel successivo grafico)

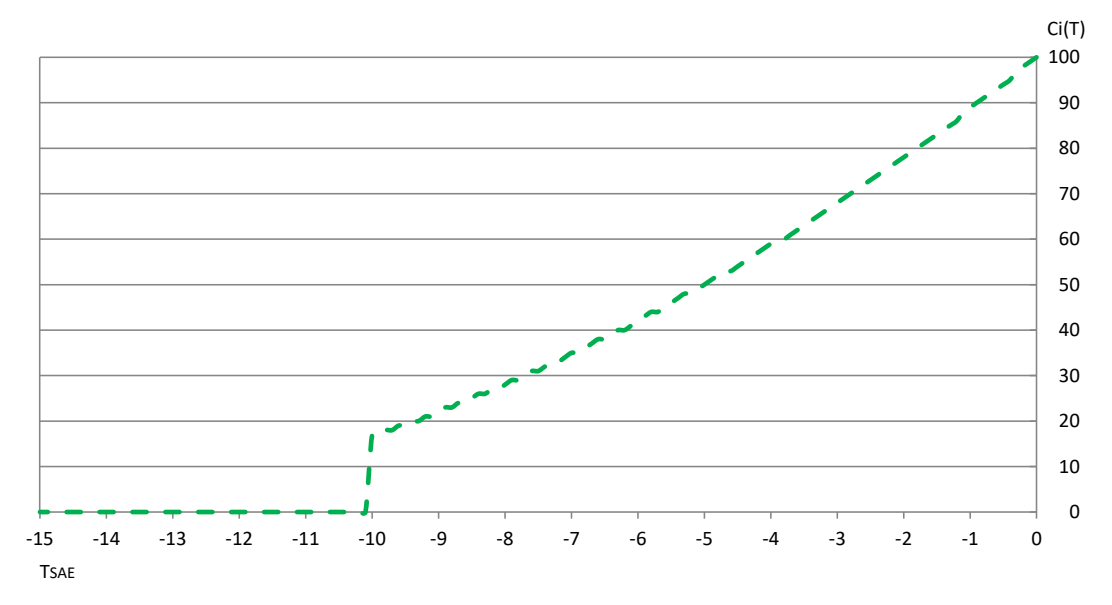

## **8.2 ANTIGELO ATTRAVERSO RESISTENZA ELETTRICA**

I recuperatori di calore che prevedono la presenza della resistenza elettrica di preriscaldamento (DIP 2: ON) possono integrare la funzione di antigelo vista precedentemente con l'attivazione del carico elettrico in relazione alla temperatura dell'aria esterna e al modo di funzionamento. Come accennato precedentemente i carichi elettrici resistivi possono essere abilitati solo durante la modalità di funzionamento AUX.

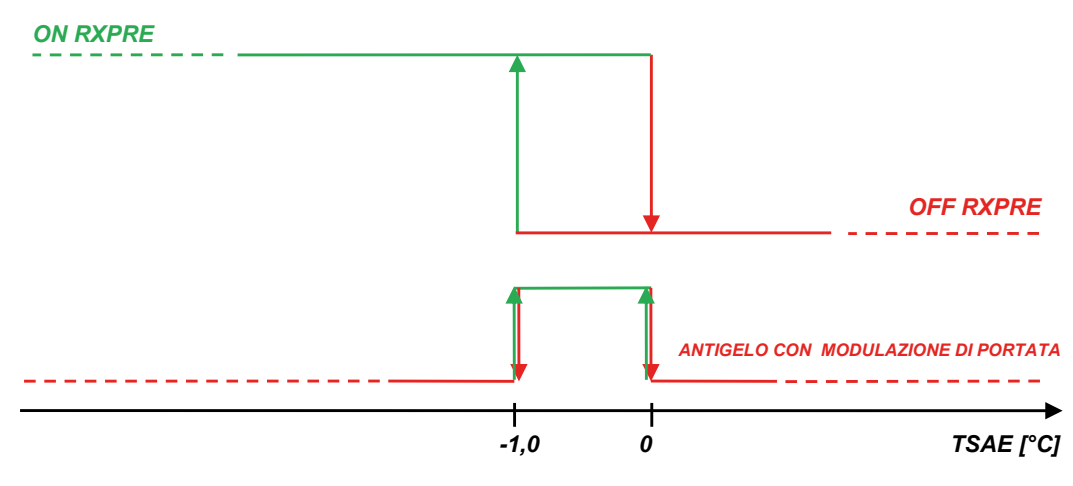

La figura precedente mostra le soglie di attivazione della resistenza di preriscaldamento.

La logica di accensione della resistenza, per ridurre i rischi di surriscaldamento, prevede un intervallo di tempo di post-ventilazione in relazione al suo spegnimento. Nella figura sottostante vengono mostrate queste temporizzazioni.

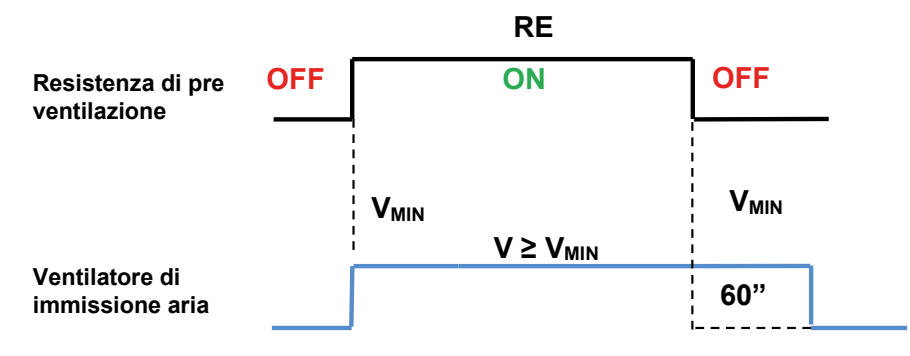

### *Logiche di ventilazione in presenza delle resistenze elettriche*

Come evidenziato nello schema che indica le soglie di attivazione della resistenza di preriscaldamento, ci sono degli intervalli di temperatura area esterna in cui la resistenza elettrica è forzata in OFF, in queste condizioni di funzionamento l'antigelo del recuperatore è ugualmente garantito attraverso la modulazione della portata d'aria di immissione. Questo controllo è quindi disabilitato all'attivazione della RXPRE.

# **8.3 FREECOOLING**

La logica di regolazione prevede la funzione di raffrescamento attraverso l'immissione di aria esterna non trattata, questa funzione può essere eseguita solo attraverso cicli di immissione ed espulsione dell'aria se non vi è la presenza dell'espansione.

In caso di presenza del secondo modulo elettronico, la funzione di freecooling può essere gestita in due modi diversi secondo le esigenze del cliente e può essere selezionata tramite il DIP 3 presente nell'espansione.

- DIP 3 in ON => freecooling tramite apertura della serranda di bypass freecooling
- DIP 3 in OFF => freecooling tramite cicli di immissione ed espulsione dell'aria

Affinché si attivi la funzione di freecooling la regolazione deve controllare istantaneamente le seguenti 3 variabili:

- TSET AMBIENTE: set d'ambiente
- TSAE: temperatura aria esterna
- TAMBIENTE: temperatura ambiente

Se le temperature degli ambienti interni superano il set impostato, e se la TSAE è inferiore alla TSET, il recuperatore tende a ripristinare le condizioni desiderate dall'utente tramite l'immissione di aria esterna non trattata; per soddisfare tale requisito la scheda di controllo prevede:

- **1.** (DIP 3 espansione Slave in OFF e assenza dell'espansione Slave) cicli di funzionamento alternato dei ventilatori di immissione e di espulsione. Il periodo di funzionamento dei ventilatori può assumere i valori di 20/40 minuti e può essere selezionato attraverso il parametro BPF.
- **2.** (DIP 3 espansione Slave in ON) attivazione della serranda di bypass freecooling

### **8.3.1 Freecooling invernale**

Per abilitare il Freecooling invernale si deve agire sui DIP switch 9 e 10 della scheda slave (fare riferimento alla Tabella "5.4 Soglie Freecooling in modalità invernale p. 7"). Durante tutto il funzionamento invernale, il regolatore verifica la temperatura dell'aria esterna disabilitando l'eventuale procedura di raffrescamento se "TSAE" scende sotto la soglia selezionata con i DIP.

Per poter avere il Freecooling invernale è necessaria la configurazione master+slave.

Funzionamento del Freecooling

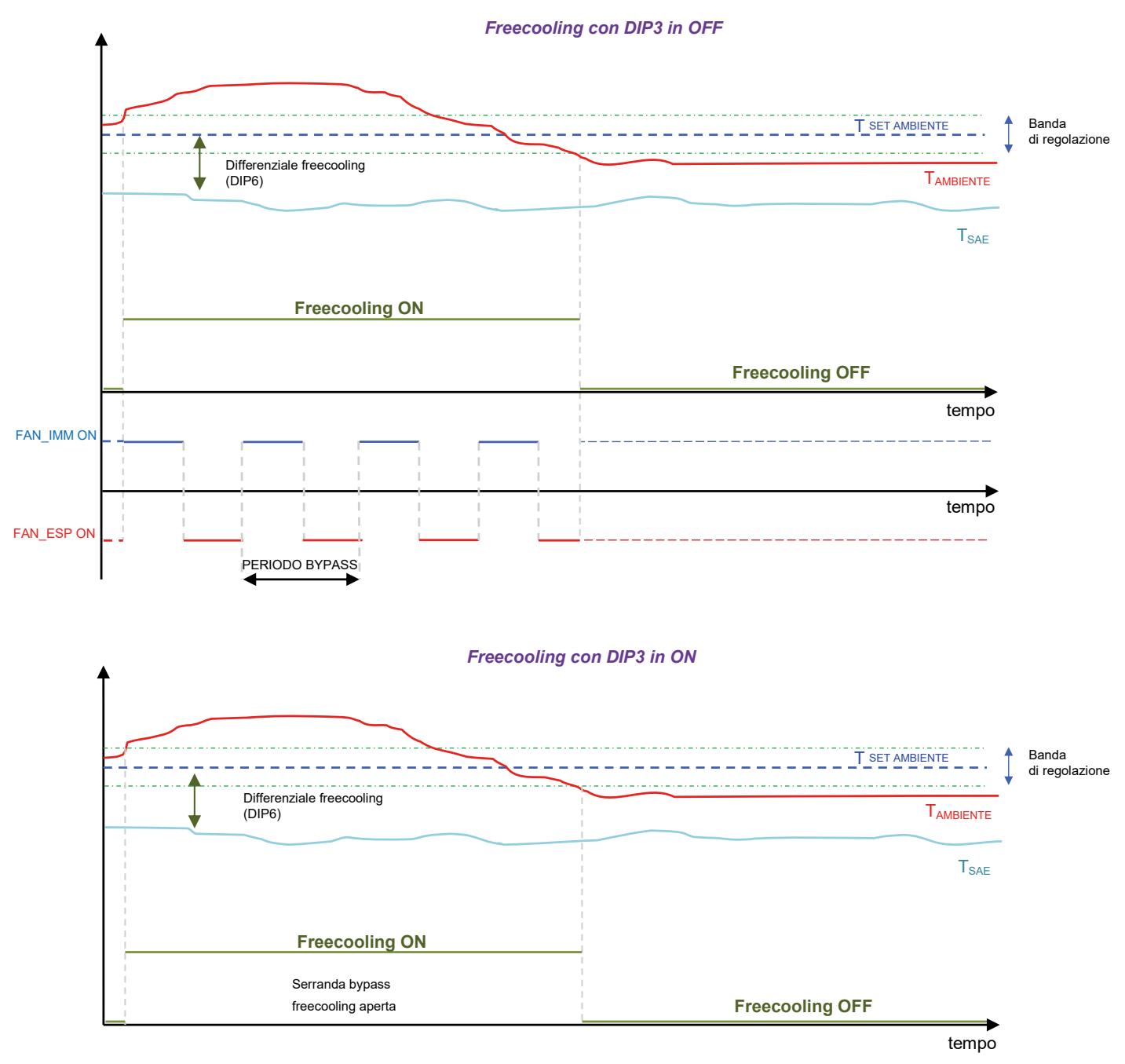

# **8.4 LAMPADA STERILIZZANTE**

L'accessorio di depurazione dell'aria è acceso in corrispondenza dell'attivazione del ventilatore di immissione per garantire la sanificazione dall'aria che fluisce nell'ambiente.

### **8.5 RESISTENZA DI POST TRATTAMENTO**

La resistenza di post trattamento (DIP 1: On) può essere utilizzata dal recuperatore durante il funzionamento invernale per trattare ulteriormente l'aria immessa nell'ambiente per evitare fenomeni di raffrescamento indesiderati.

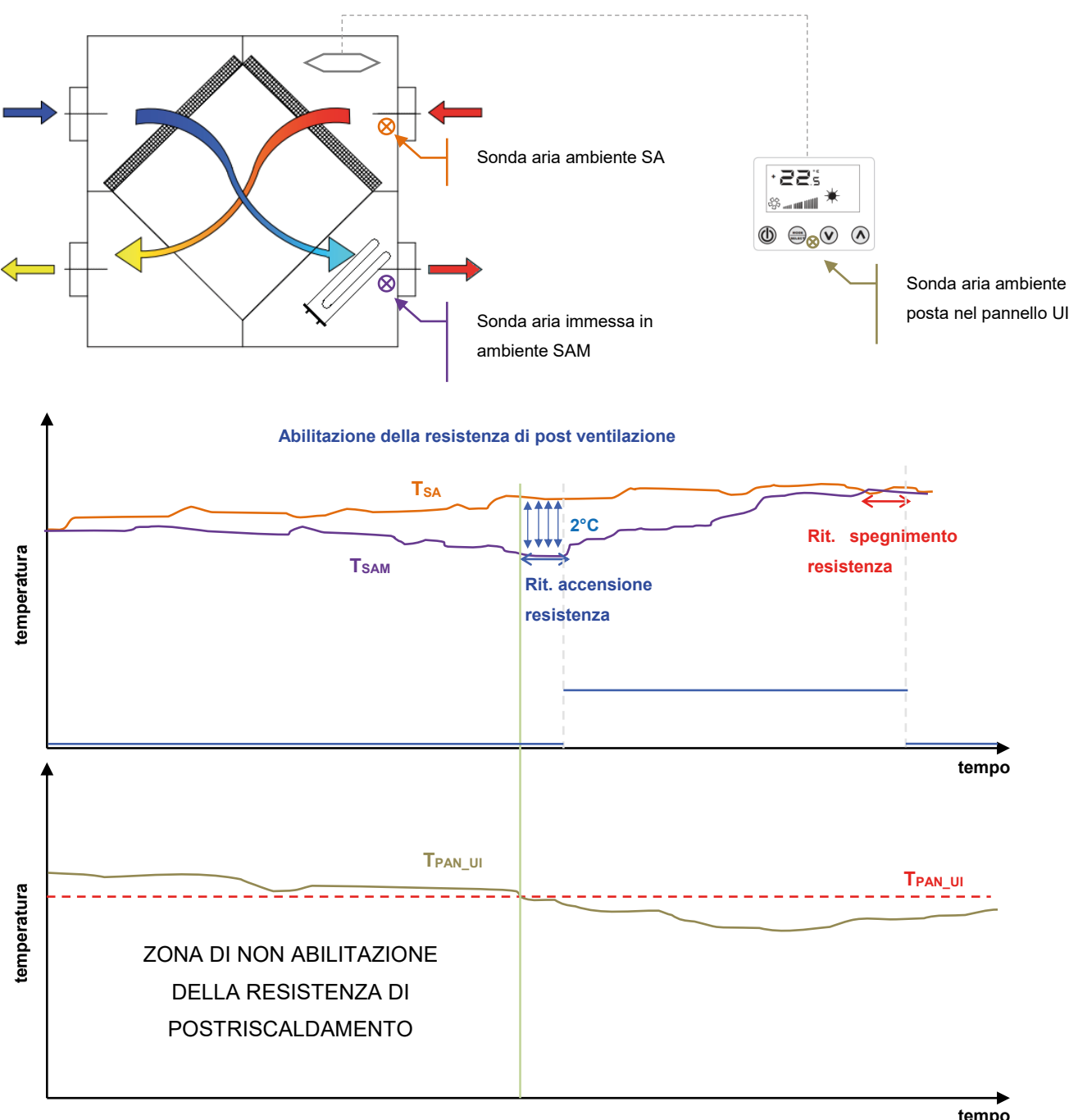

*Logica di regolazione della resistenza di post-ventilazione*

*Nota: l'immagine riporta l'unità RPLI, ma solo a scopo esemplificativo. La logica di funzionamento rimane invariata.*

Per abilitare il funzionamento della resistenza di post ventilazione, l'utilizzatore deve agire nel pannello interfaccia utente impostando la modalità AUX. La scheda elettronica verifica la presenza dell'eventuale batteria di post trattamento dell'aria ed esegue il seguente controllo:

if DIP5 (scheda Slave): ON = si abilita la RXPOST se in condizioni di acqua insufficiente

— if DIP5 (scheda Slave): OFF= nessuna condizione in relazione allo stato dell'acqua

Questa verifica ha lo scopo di far utilizzare al recuperatore la fonte di calore con maggiore efficienza termica.

Il controllo, quando le condizioni lo permettono, cerca di immettere "aria neutra" in ambiente mantenendo il valore di TSAM prossimo al valore di TSA. Il vincolo da rispettare riguarda la temperatura TSA che non deve superare il valore di setpoint d'ambiente. Tale forzatura è dettata dal principio che la resistenza di post ventilazione non deve essere utilizzata per riscaldare gli ambienti e da una sicurezza nel controllo che cerca di evitare condizioni di continuo "inseguimento" della TSA.

E' da evidenziare che anche in questa modalità di funzionamento, la logica di attivazione della resistenza di post trattamento prevede una fase di postventilazione in relazione alla sua disattivazione.

Per la gestione del carico resistivo di post trattamento il regolatore potrà controllare l'attivazione di due carichi elettrici per poter modulare la potenza termica erogata. L'attivazione dei carichi elettrici segue la logica descritta nella figura sottostante:

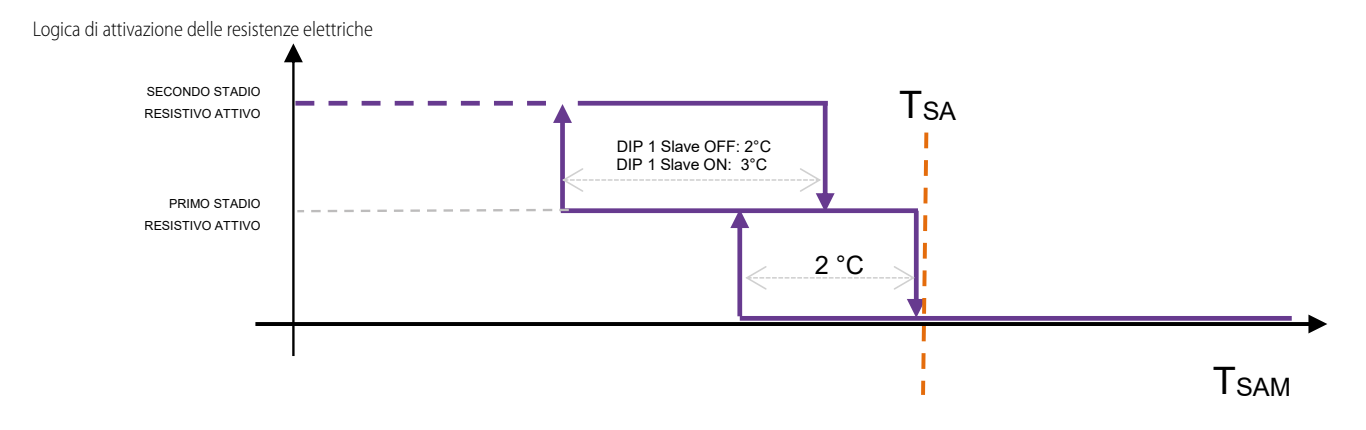

# **8.6 BATTERIA POST TRATTAMENTO**

Le batterie di post trattamento possono essere utilizzate dal recuperatore per trattare l'aria a caldo/freddo garantendo l'immissione di aria neutra all'interno degli ambienti da condizionare.

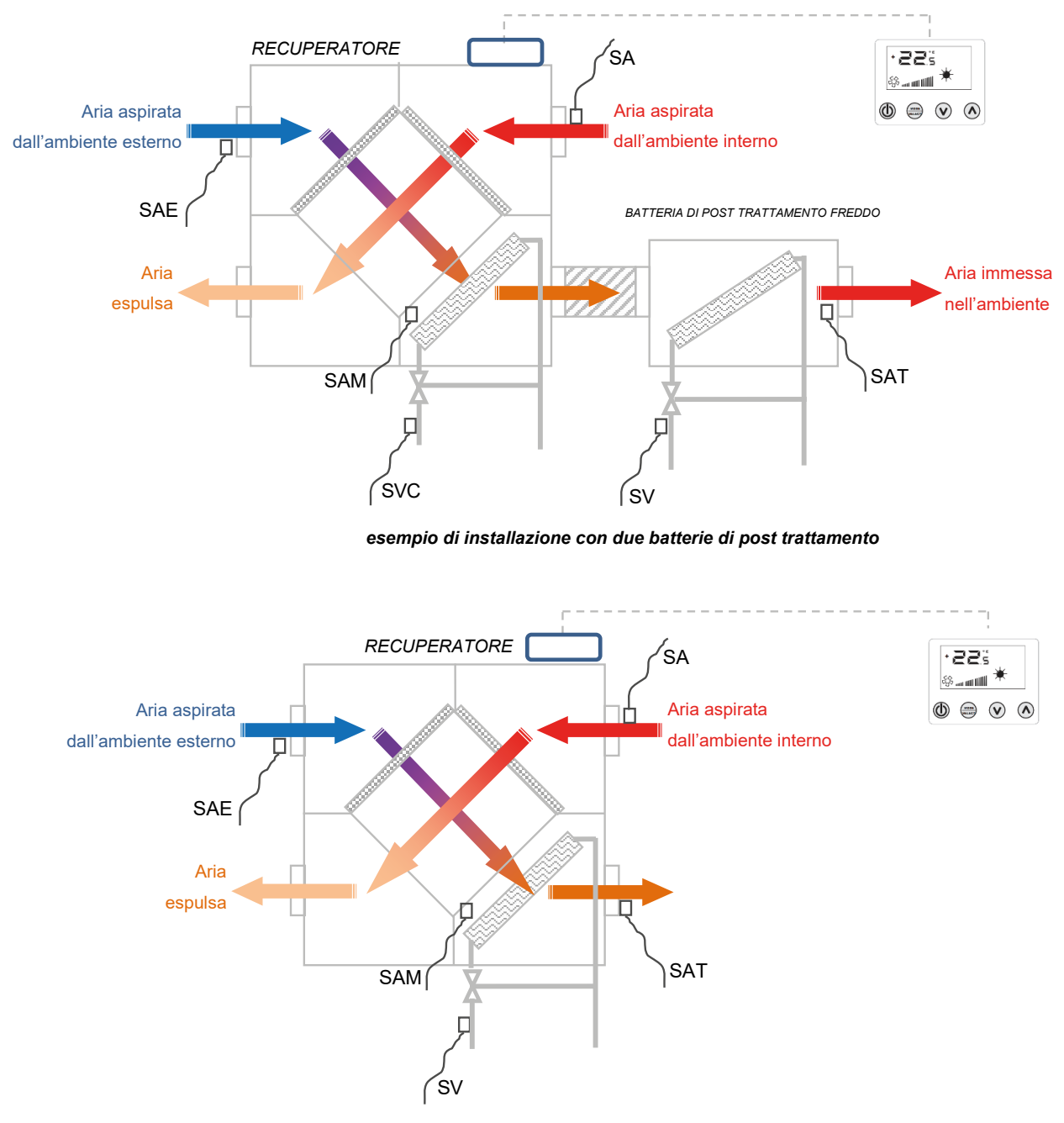

 *esempio di installazione con una sola batteria di post trattamento*

Nelle figure sopra riportate sono rappresentate le due soluzioni possibili per la gestione dell'aria di rinnovo, dove:

— DIP5 ON e DIP6 ON (Scheda Slave) = batteria interna per riscaldamento e batteria esterna per raffrescamento (o impianto 4 tubi).

— DIP5 ON e DIP6 OFF (Scheda Slave) = batteria interna per riscaldamento e raffrescamento (impianto 2 tubi).

Il regolatore cerca di immettere "aria neutra" in ambiente mantenendo il valore di TSAM prossimo al valore di TSA in entrambe le stagioni di funzionamento. Anche con l'utilizzo della batteria di post trattamento si deve rispettare la condizione di "immissione di aria neutra". Il recuperatore deve essere utilizzato solo con lo scopo di trattare l'aria (ricambio) e non per il condizionamento degli ambienti.

L'attivazione della valvola della batteria segue la logica descritta nella figura precedente.

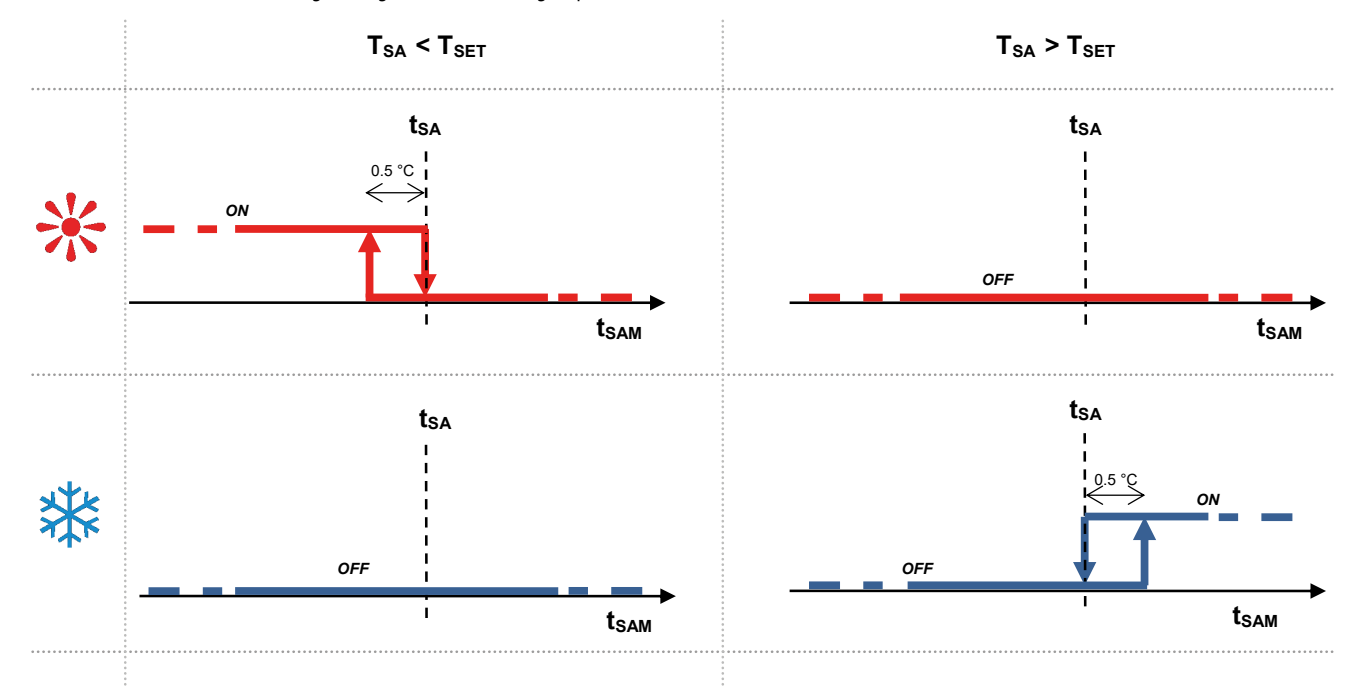

### *logica di regolazione della valvola della batteria di post trattamento*

Per evitare l'utilizzo della batteria di post trattamento in modo poco efficiente, soprattutto durante il funzionamento invernale, il recuperatore esegue il controllo della temperatura dell'acqua attraverso le sonde SV e SVC (lato caldo negli impianti 4 tubi) che possono essere installate a monte o a valle della valvola.

Il controllo dello stato dell'acqua avviene sempre dopo 3 minuti dall'attivazione delle valvole e le soglie di idoneità sono indicate nella figura successiva.

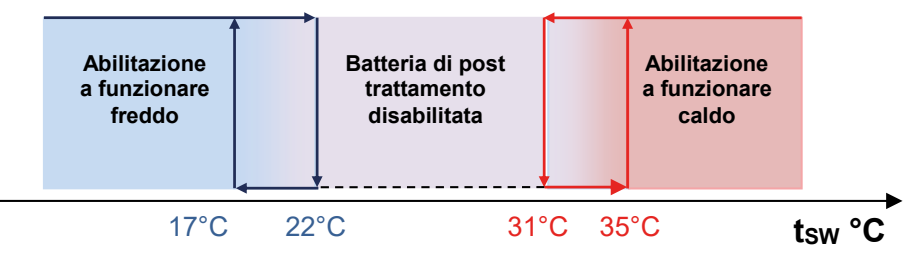

*logica di regolazione della valvola della batteria di post trattamento*

Se la temperatura dell'acqua risulta non idonea, il regolatore forza lo spegnimento della valvola per quattro minuti. Al termine di questo intervallo di "Force OFF" della valvola, si ripristina il ciclo di attesa per la determinazione dello stato dell'acqua.

Durante il funzionamento invernale il sistema prevede un controllo di antigelo della batteria di post trattamento in relazione alla temperatura rilevata dalla sonda SAM: tSAM < 5 °C = blocco della ventilazione del recuperatore per 10 minuti.

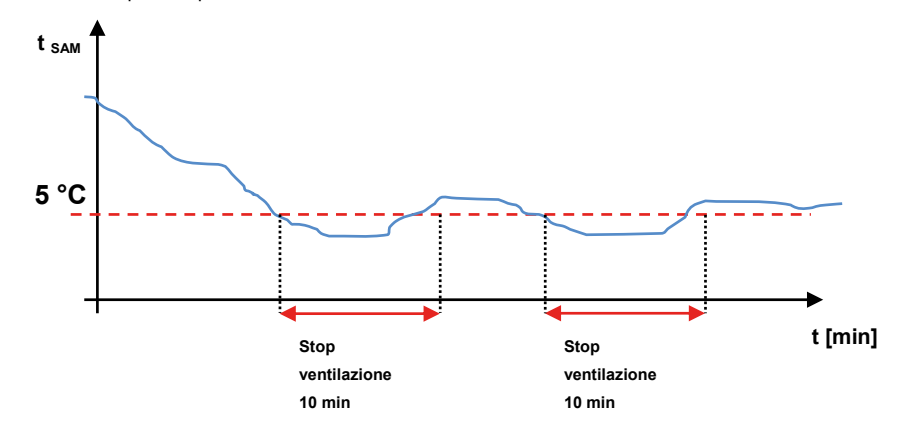

 *cicli di ventilazione in condizione di antigelo*

## **8.7 FUNZIONAMENTO VALVOLE MODULANTI**

Come si vede dallo schema elettrico, il modulo HRB slave può gestire simultaneamente valvole on/off e valvole modulanti. Le curve di funzionamento degli attuatori che accettano un segnale 0-10 V sono descritte dalla figura sottostante.

Controllo delle valvole modulanti

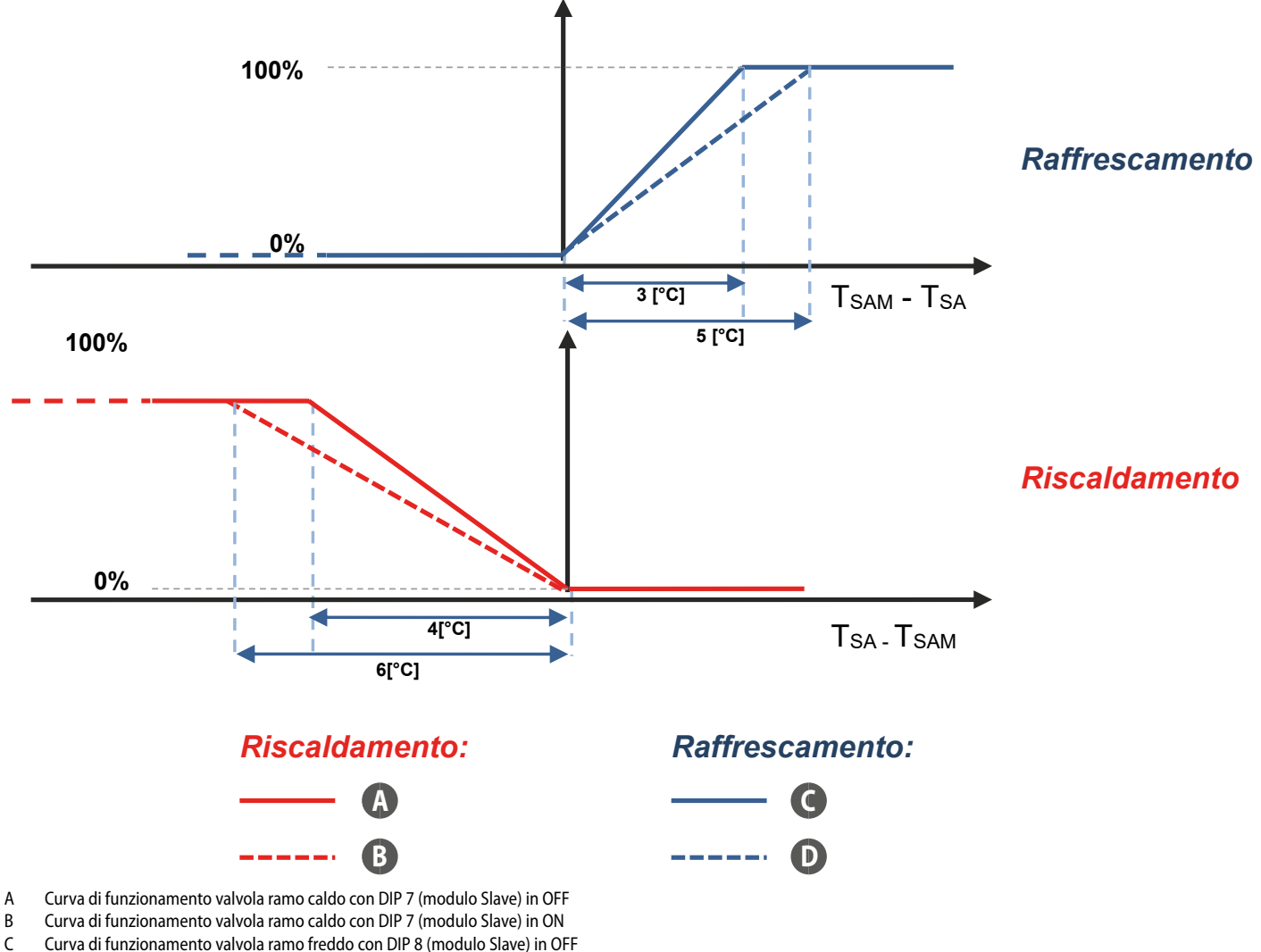

D Curva di funzionamento valvola ramo freddo con DIP 8 (modulo Slave) in ON

# **8.8 MODULAZIONE DELLA VENTILAZIONE**

Per ottimizzare i consumi elettrici richiesti dal ricambio d'aria degli ambienti il regolatore HRB, in presenza di una sonda VOC, può attivare una funzione di modulazione della portata dell'aria in relazione alla qualità della stessa.

Tale funzione può essere utilizzata:

**1.** In presenza della sonda VOC

**2.** Quando il regolatore lavora in modalità manuale o AUX.

L'algoritmo prevede, con cadenza di un minuto:

— Di incrementare la portata dell'aria immessa ed espulsa se il dato di qualità dell'aria (espresso in %) è superiore al valore di soglia impostato nel parametro "*Ct*".

— Di riportare gradualmente la portata dell'aria immessa ed espulsa ai valori definiti dai parametri *P01* e *P02* se il dato di qualità dell'aria (espresso in %) è inferiore al valore di soglia impostato nel parametro "*Ct*".

Benefici della funzione: risparmio energetico e comfort acustico in quanto si possono parametrizzare le portate di immissione e di espulsione (parametri *P01* e *P02*) a valori molto bassi che garantiscono il minimo ricambio.

Solo quando gli ambienti presentano condizioni di occupazione ed utilizzo che rendono l'aria degli ambienti insalubre e con concentrazioni di gas inquinanti sopra la soglia desiderata si fa aumentare la portata di aria elaborata dal recuperatore.

# **9 SERIALE DI SUPERVISIONE**

La presente regolazione prevede di serie la gestione della seriale RS485 con cui possono essere connessi come slave ad una rete modbus. I parametri di comunicazione sono: — Modbus RTU

- Baud Rate 19200 bit/s
- Bit stop 2
- No Parity

I dati modbus che possono essere letti/scritti da un sistema di supervisione sono i seguenti:

Variabili Modbus presenti nell'applicativo

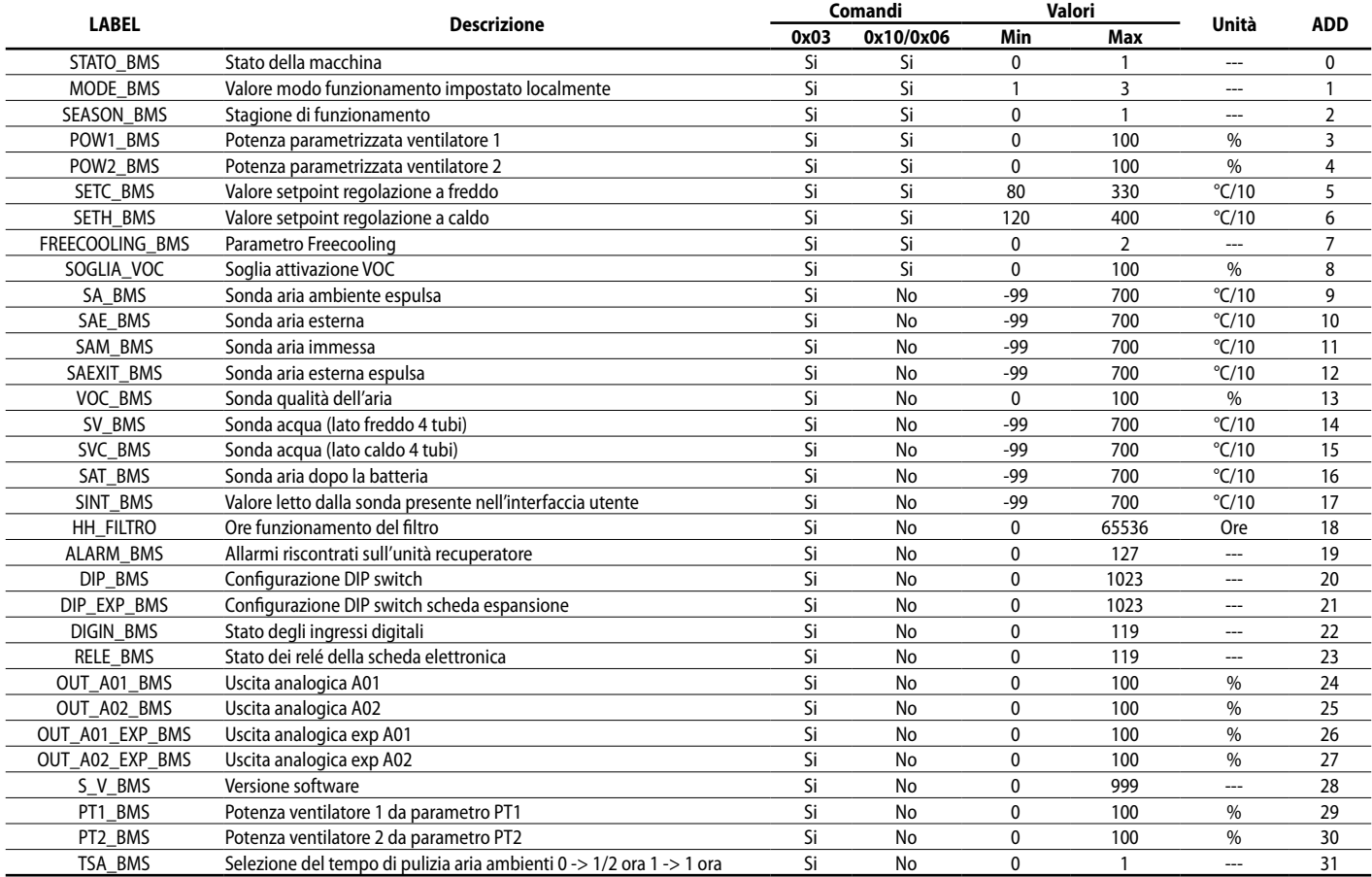

*Nota: ogni modifica dei dati operata dal BMS è seguita dalla memorizzazione in eeprom del valore.*

### **STATO\_BMS**

La variabile "STATO\_BMS" indica lo stato di abilitazione del controllore e può assumere due valori:

- 0: Non abilitata a funzionare
- 1: Abilitata a funzionare

### **MODE\_BMS**

La variabile "MODE\_BMS" rappresenta il modo di funzionamento del controllore e può assumere tre valori:

- 1: Modo manuale
- 2: Modo AUX (abilitazione dei carichi elettrici)
- 3: Modo AUTO

### **SEASON\_BMS**

La variabile "SEASON\_BMS" indica la stagione di funzionamento del controllore e può assumere due valori:

— 0: Funzionamento estivo

— 1: Funzionamento invernale

### **POW1\_BMS**

La variabile "POW1\_BMS" rappresenta la velocità di funzionamento con cui si desidera far lavorare il ventilatore di immissione quando si è in modalità manuale o AUX.

### **POW2\_BMS**

La variabile "POW2\_BMS" rappresenta la velocità di funzionamento con cui si desidera far lavorare il ventilatore di espulsione quando si è in modalità manuale o AUX.

#### **SETC\_BMS**

La variabile "SETC\_BMS" rappresenta il setpoint di funzionamento usato dal controllore per interrompere l'uso della batteria di post trattamento durante il funzionamento estivo.

### **SETH\_BMS**

La variabile "SETH\_BMS" rappresenta il setpoint di funzionamento usato dal controllore per interrompere l'uso della batteria di post trattamento o le resistenze elettriche durante il funzionamento invernale.

### **FREECOOLING\_BMS**

La variabile FREECOOLING può assumere 3 valori:

— 0: Freecooling non abilitato

— 1: Freecooling abilitato e nel caso di freecooling su alternanza dei flussi si impone il periodo di funzionamento di 2 minuti

— 2: Freecooling abilitato e nel caso di freecooling su alternanza dei flussi si impone il periodo di funzionamento di 4 minuti

### **ALARM\_BMS**

La variabile "ALARM\_BMS" indica le anomalie presenti nel sistema, ad ogni bit è associata un'indicazione precisa:

— Bit 0: Allarme pulizia filtro o ingresso pressostato

- Bit 1: Allarme comunicazione con la scheda slave
- Bit 2: Allarme sonda aria esterna
- Bit 3: Allarme sonda aria immessa
- Bit 4: Allarme sonda aria espulsa
- Bit 5: Allarme sonda VOC

### **DIGIN\_BMS**

La variabile "DIGIN\_BMS" indica lo stato degli ingressi digitali presenti nella scheda master e nella scheda slave, ad ogni bit è associata un'indicazione precisa:

- Bit 0: DI1 scheda master
- Bit 1: DI2 scheda master
- Bit 2: Stato tasto scheda master
- Bit 8: DI1 scheda slave — Bit 9: DI2 scheda slave
- Bit 10: Stato tasto scheda slave

### **RELE\_BMS**

La variabile "RELE\_BMS" indica lo stato degli ingressi digitali presenti nella scheda master e nella scheda slave, ad ogni bit è associata un'indicazione precisa:

- Bit 0: Relè 1 master
- Bit 1: Relè 2 master
- Bit 2: Relè 3 master
- Bit 8: Relè 1 slave
- Bit 9: Relè 2 slave
- Bit 10: Relè 3 slave

# SCARICA L'ULTIMA VERSIONE:

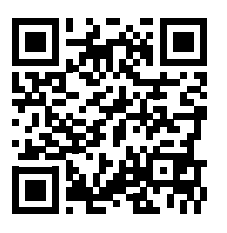

# DOWNLOAD THE LATEST VERSION:

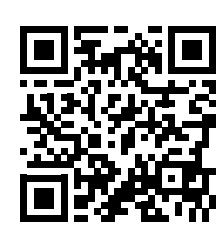

TÉLÉCHARGER LA DERNIÈRE VERSION:

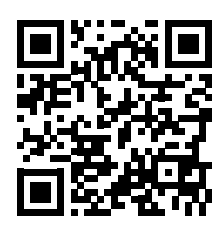

http://www.aermec.com/qrcode.asp?q=20400 http://www.aermec.com/qrcode.asp?q=20401 http://www.aermec.com/qrcode.asp?q=20402

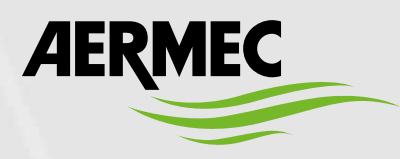

Aermec S.p.A. Via Roma, 996 - 37040 Bevilacqua (VR) - Italia Tel. +39 0442 633 111 - Fax +39 0442 93577 marketing@aermec.com - www.aermec.com

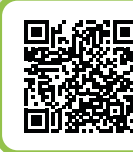

# **SERVIZI ASSISTENZA TECNICA**

**Per il Servizio Assistenza Tecnica fare riferimento all'elenco allegato all'unità. L'elenco è anche consultabile sul sito www.aermec.com/Servizi/Aermec è vicino a te.**

BITTE LADEN SIE DIE LETZTE VERSION HERUNTER:

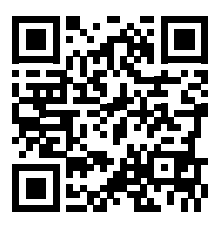

DESCARGUE LA ÚLTIMA VERSIÓN:

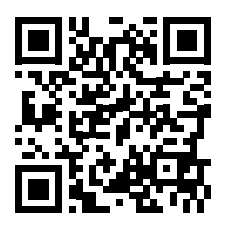

http://www.aermec.com/qrcode.asp?q=20403 http://www.aermec.com/qrcode.asp?q=20404